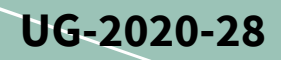

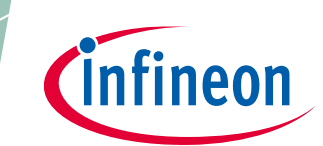

# **User guide for REF-22K-GPD-INV-EASY3B**

**A reference design for a general purpose drive**

## <span id="page-0-1"></span>**About this document**

#### **Scope and purpose**

This user guide provides an overview of the evaluation kit REF-22K-GPD-INV-EASY3B including its main features, key data, pin assignments, mechanical dimensions and corresponding control card. The reference kit REF-22K-GPD-INV-EASY3B is an industrial motor drive for three-phase 400 V AC grids and has a nominal power of 22 kW.

The REF-22K-GPD-INV-EASY3B includes the Easy3B power module FP100R12W3T7\_B11, the current sensor TLI4971-A120T5, the gate driver IC 1ED3131MC12H, the 1.7 kV SiC-MOSFET IMBF170R1K0M1 and the microcontrollers XMC4800-F144F2048 and XMC4300-F100K256. The combination of these Infineon products allows the customer to evaluate these products in one design and experience the interaction between the products.

Beside the hardware, the REF-22K-GPD-INV-EASY3B offers you software for control and communication. The inverter can be controlled via a touch screen and PC-GUI.

*Note: Please note that this product is not qualified according to the AEC Q100 or AEC Q101 documents of the Automotive Electronics Council.*

#### **Intended audience**

This user guide is intended for all technical specialists working on industrial drives and those interested in how the latest Infineon products like IGBT7, XENSIV™ current sensors, EICE™ drivers and CoolSiC™ MOSFETs perform under application conditions.

#### **Reference Kit**

The Infineon products are embedded on this PCB with functions and form factor close to a commercial design. PCB and auxiliary circuits are optimized for the final design.

<span id="page-0-0"></span>*Note: Boards do not necessarily meet safety, EMI, quality standards (for example UL, CE) requirements.*

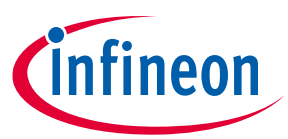

#### <span id="page-1-0"></span>**Important notice**

**"Evaluation Boards and Reference Boards" shall mean products embedded on a printed circuit board (PCB) for demonstration and/or evaluation purposes, which include, without limitation, demonstration, reference and evaluation boards, kits and design (collectively referred to as "Reference Board").** 

**Environmental conditions have been considered in the design of the Evaluation Boards and Reference Boards provided by Infineon Technologies. The design of the Evaluation Boards and Reference Boards has been tested by Infineon Technologies only as described in this document. The design is not qualified in terms of safety requirements, manufacturing and operation over the entire operating temperature range or lifetime.**

**The Evaluation Boards and Reference Boards provided by Infineon Technologies are subject to functional testing only under typical load conditions. Evaluation Boards and Reference Boards are not subject to the same procedures as regular products regarding returned material analysis (RMA), process change notification (PCN) and product discontinuation (PD).**

**Evaluation Boards and Reference Boards are not commercialized products, and are solely intended for evaluation and testing purposes. In particular, they shall not be used for reliability testing or production. The Evaluation Boards and Reference Boards may therefore not comply with CE or similar standards (including but not limited to the EMC Directive 2004/EC/108 and the EMC Act) and may not fulfill other requirements of the country in which they are operated by the customer. The customer shall ensure that all Evaluation Boards and Reference Boards will be handled in a way which is compliant with the relevant requirements and standards of the country in which they are operated.**

**The Evaluation Boards and Reference Boards as well as the information provided in this document are addressed only to qualified and skilled technical staff, for laboratory usage, and shall be used and managed according to the terms and conditions set forth in this document and in other related documentation supplied with the respective Evaluation Board or Reference Board.** 

**It is the responsibility of the customer's technical departments to evaluate the suitability of the Evaluation Boards and Reference Boards for the intended application, and to evaluate the completeness and correctness of the information provided in this document with respect to such application.**

**The customer is obliged to ensure that the use of the Evaluation Boards and Reference Boards does not cause any harm to persons or third party property.** 

**The Evaluation Boards and Reference Boards and any information in this document is provided "as is" and Infineon Technologies disclaims any warranties, express or implied, including but not limited to warranties of non-infringement of third party rights and implied warranties of fitness for any purpose, or for merchantability.** 

**Infineon Technologies shall not be responsible for any damages resulting from the use of the Evaluation Boards and Reference Boards and/or from any information provided in this document. The customer is obliged to defend, indemnify and hold Infineon Technologies harmless from and against any claims or damages arising out of or resulting from any use thereof.**

**Infineon Technologies reserves the right to modify this document and/or any information provided herein at any time without further notice.**

# **User Guide for REF-22K-GPD-INV-EASY3B**

**Reference design for motor general purpose drives** 

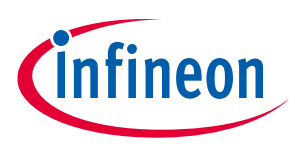

**The reference board at a glance**

## <span id="page-2-0"></span>**Safety precautions**

*Note: Please note the following warnings regarding the hazards associated with development systems.*

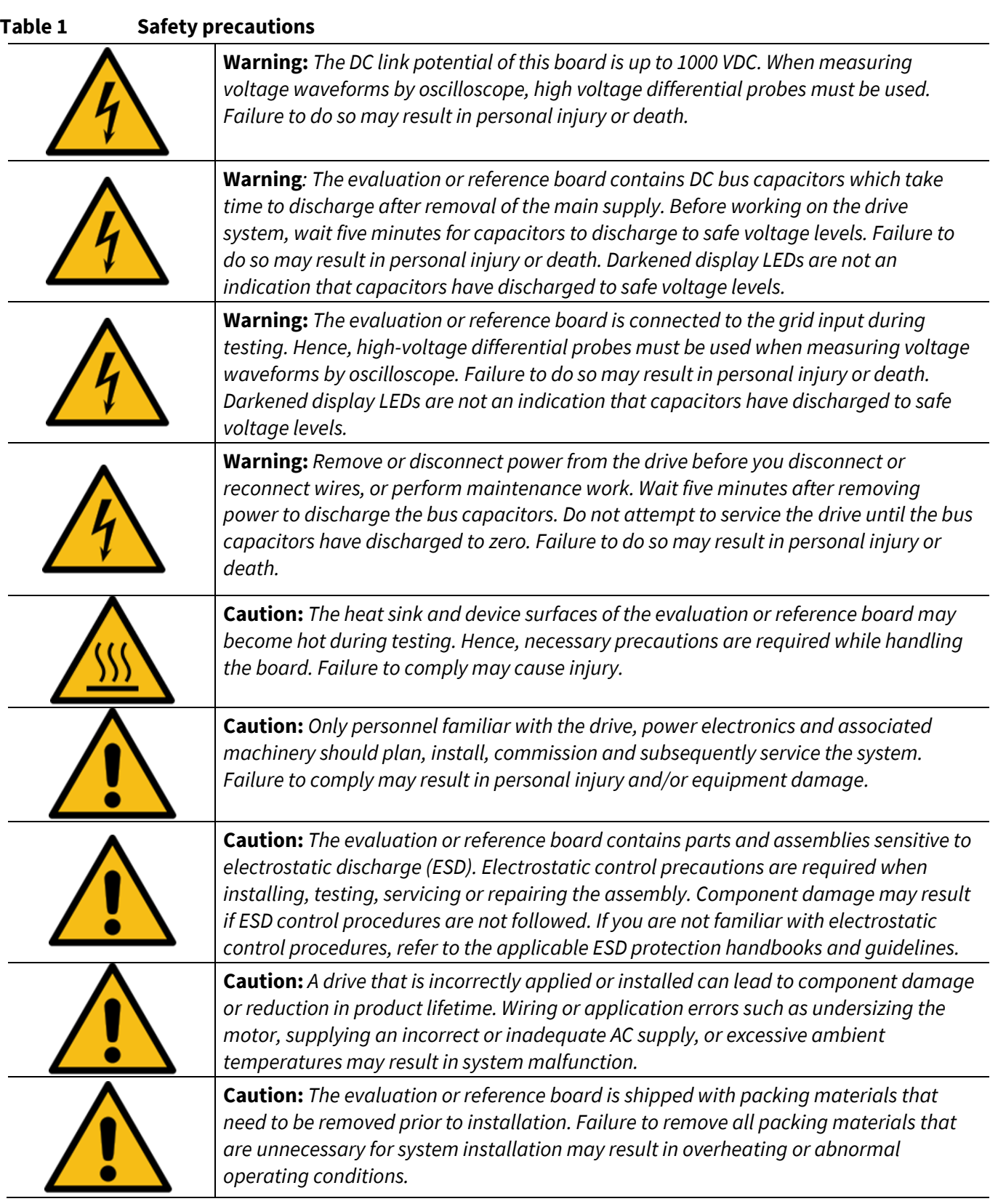

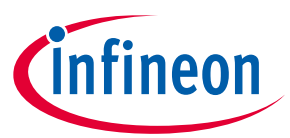

<span id="page-3-0"></span>**Table of contents** 

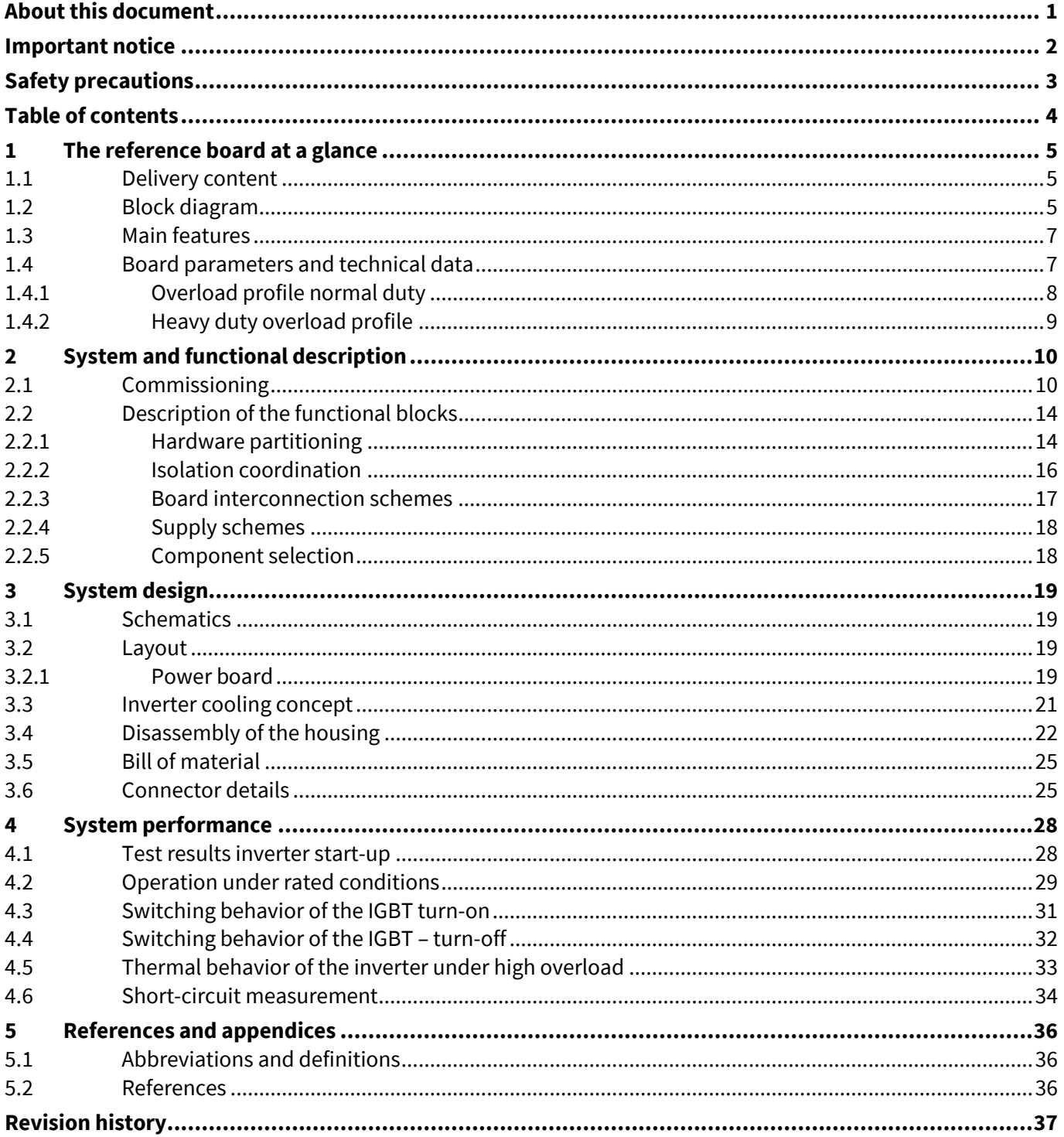

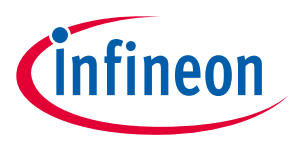

## <span id="page-4-0"></span>**1 The reference board at a glance**

### <span id="page-4-1"></span>**1.1 Delivery content**

The reference kit is a general purpose drive developed for applications like pumps, fans, compressors, conveyor belts. The design has the look and feel of a typical drive and includes EMI filter, pre-charge and capacitor bank, isolated power supplies, power module, controls and heat sink with fan. It can be operated directly on a three-phase grid, enabling a fast evaluation of Infineon's newest technologies like IGBT7, gate driver, current sensor and control in one system. This enables the unique opportunity to see the improvement by combining Infineon's newest technologies. You will see how the new IGBT7 modules work with the EICE™ gate driver, or test the accuracy of the current sensor.

## <span id="page-4-2"></span>**1.2 Block diagram**

The block diagram of the inverter REF-22K-GPD-INV-EASY3B is shown in [Figure 1.](#page-4-3) The board consists of five boards: power board, EMI filter, high-voltage logic board, low-voltage interface board, and the DC-link board which are mounted in one housing. For more details see Section [2.2.1.](#page-13-1)

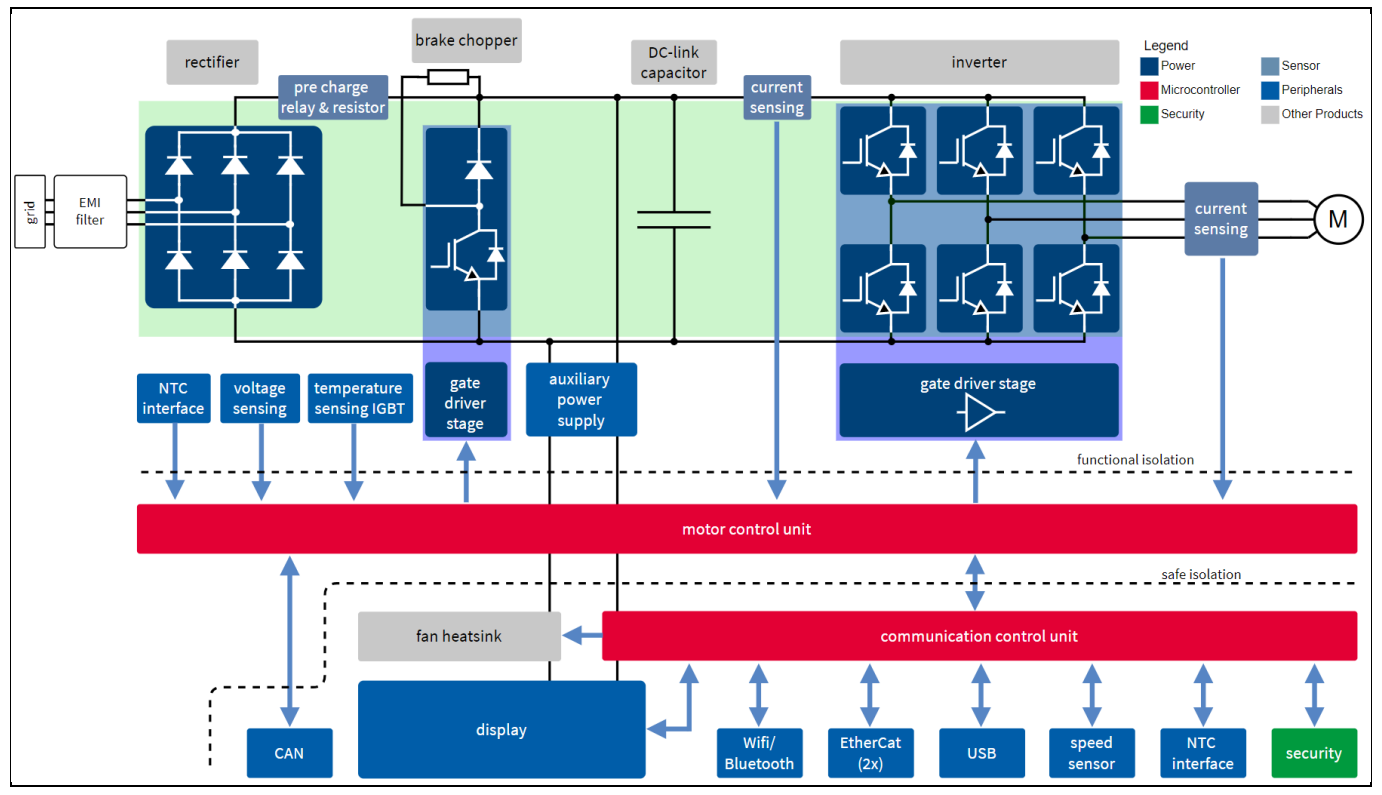

<span id="page-4-3"></span>**Figure 1 Block diagram of the inverter**

The reference kit REF-22K-GPD-INV-EASY3B is a fully operation industrial drive inverter which can be connected to a three-phase AC input supply. The reference kit includes an input EMI-filter. The AC voltage is rectified via the uncontrolled diode full bridge. The inrush current is limited by pre-charge circuitry. The rectified AC voltage is stabilized by a DC-link capacitor bank. The IGBT six pack allows for the modulation of a three-phase output voltage/current which can be varied in terms of its amplitude and frequency. This three-phase current is used

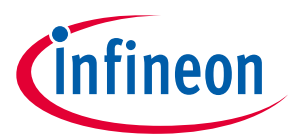

#### **The reference board at a glance**

for controlling the speed and torque of the motor. During braking or deceleration of the motor, energy is transferred back into the DC-link capacitor increasing the DC bus voltage. Therefore, a brake chopper is included that absorbs this energy by switching an external brake resistor across the DC bus capacitors. The three-phase input rectifier, the six pack as well as the brake chopper are all included in one power module, the Easy3B IGBT FP100R12W3T7\_B11. All IGBTs are switched using EICE™ drivers, the 1ED3131MC12H. The isolation coordination details of the unit can be found in Section [2.2.2.](#page-15-0)

The current measurement of the three-phase output current is done with TLI4971-A120T5 current sensors. The current signals are used for the motor control; additionally, these sensors are used to detect an external short circuit for the IGBT's. To protect the module against an internal short circuit, a fourth current sensor is integrated between the DC-link capacitor and the IGBT module.

The auxiliary voltage for the inverter is generated with a DC/DC switch mode power supply (SMPS) converter. The CoolSiC™-MOSFET IMBF170R1K0M1 is used in a flyback topology. More details about the flyback SMPS are listed in Section [2.2.4.](#page-17-0)

The reference inverter uses two microcontrollers; one for control and one for communication. For control the XMC4800-F144F2048 is used, for communication the XMC4300-F100K256 AA is designed in. Both microcontrollers communicate via an UART interface. The communication microcontroller allows the inverter to be controlled via a touch-screen or a PC-GUI. More details on the communication interface can be found in Section [2.2.1.](#page-13-1)

A simplified block diagram is shown in [Figure 2.](#page-5-0) The block diagram shows the main components of the boards, the DC/DC SMPS converter, the low-voltage interface board (SELV board), high-voltage logic board (FELV board), the IGBT module incl. the gate driver IC, and the output phase current measurement. Also the main Infineon components used in the specific blocks are listed in the diagram.

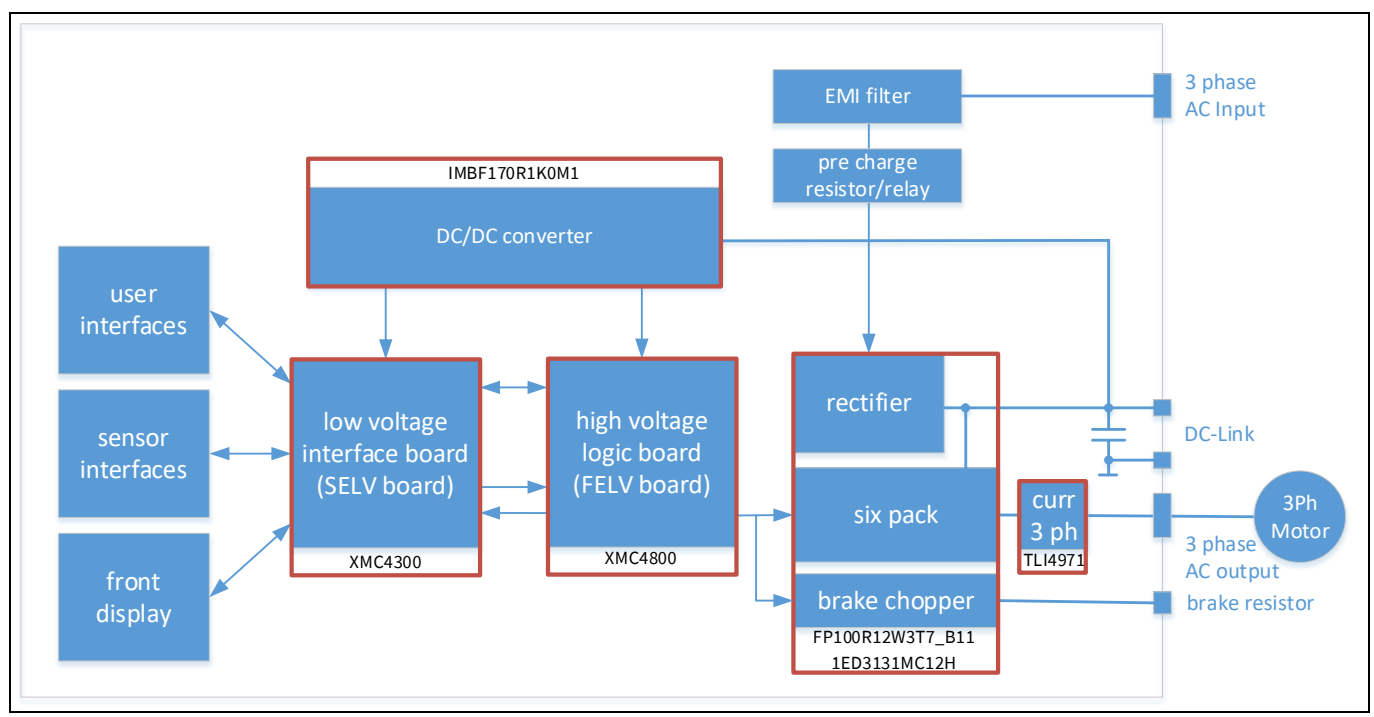

<span id="page-5-0"></span>**Figure 2 Simplified block diagram of the inverter**

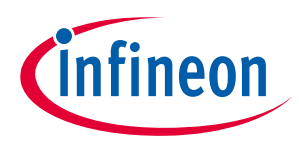

**The reference board at a glance**

### <span id="page-6-0"></span>**1.3 Main features**

- FP100R12W3T7\_B11: EASY3B IGBT7 module for high-current and high-power density [\[3\]](#page-35-3)
- TLI4971-A120T5: XENSIV<sup>™</sup> current sensor for measuring high currents with minimal power loss [\[4\]](#page-35-4)
- 1ED3131MC12H: Gate driver for optimal EMI performance and reduced power losses [\[5\]](#page-35-5)
- IMBF170R1K0M1: Infineon CoolSiC™ MOSFET 1700 V enables direct drive by most flyback controllers [\[6\]](#page-35-6)
- XMC4800-F144F2048 and XMC4300-F100K256 AA: XMC microcontrollers for inverter control and communication [\[7\]](#page-35-7)

## <span id="page-6-1"></span>**1.4 Board parameters and technical data**

The key parameters of the REF-22K-GPD-INV-EASY3B are shown in [Table 2.](#page-6-2)

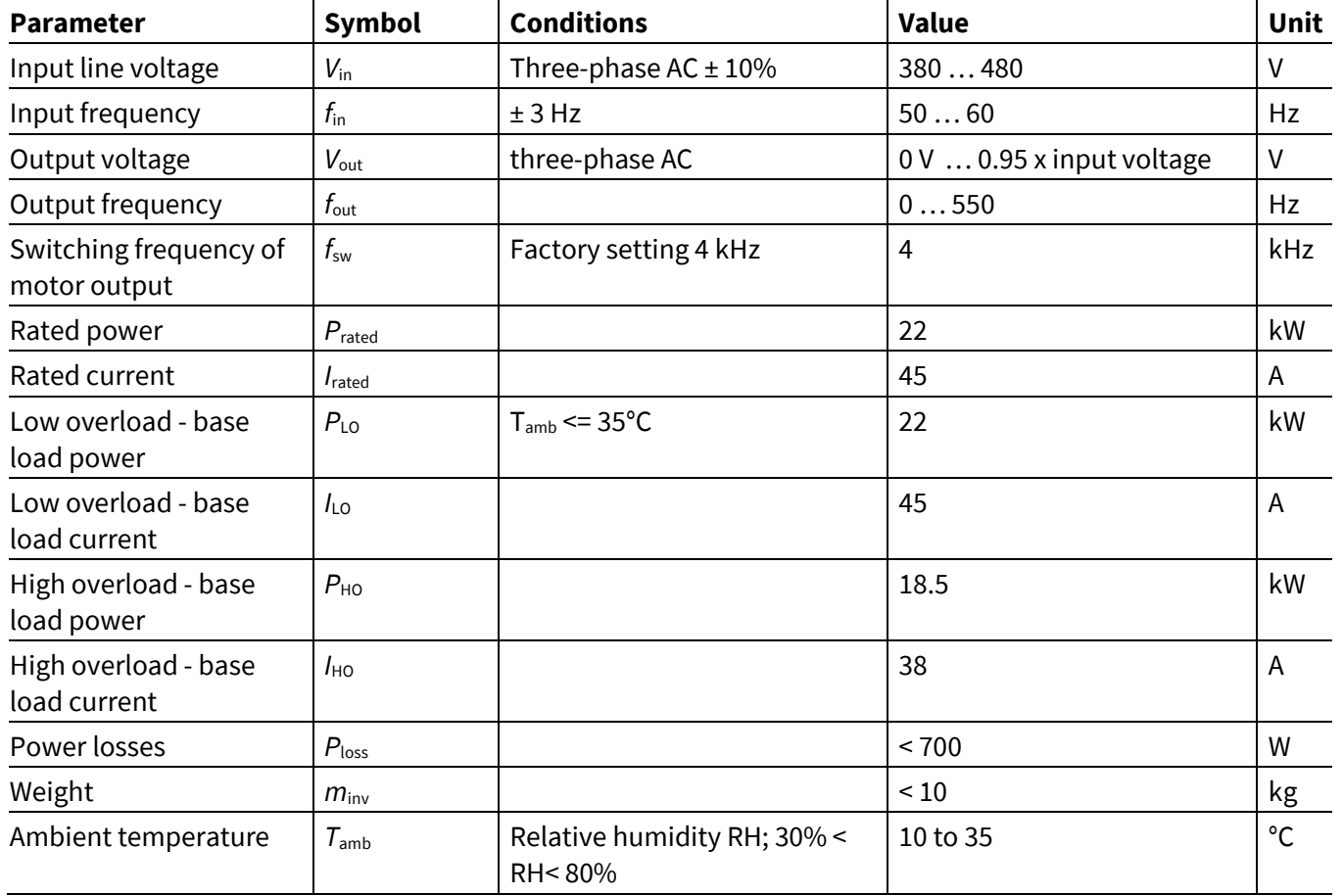

#### <span id="page-6-2"></span>**Table 2 Parameters of REF-22K-GPD-INV-EASY3B**

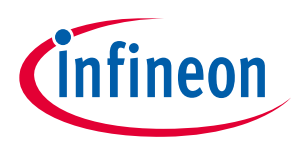

## <span id="page-7-0"></span>**1.4.1 Overload profile normal duty**

The normal duty (ND) load cycle assumes a uniform base load with low requirements during short acceleration times at high torque; see [Figure 3.](#page-7-1) Typical applications when designing according to normal duty include:

- Pumps, fans and compressors
- Wet or dry blasting technology
- Mills, mixers, kneaders, crushers, agitators
- Basic spindles
- Rotary kilns
- **Extruders**

Typical converter load cycle:

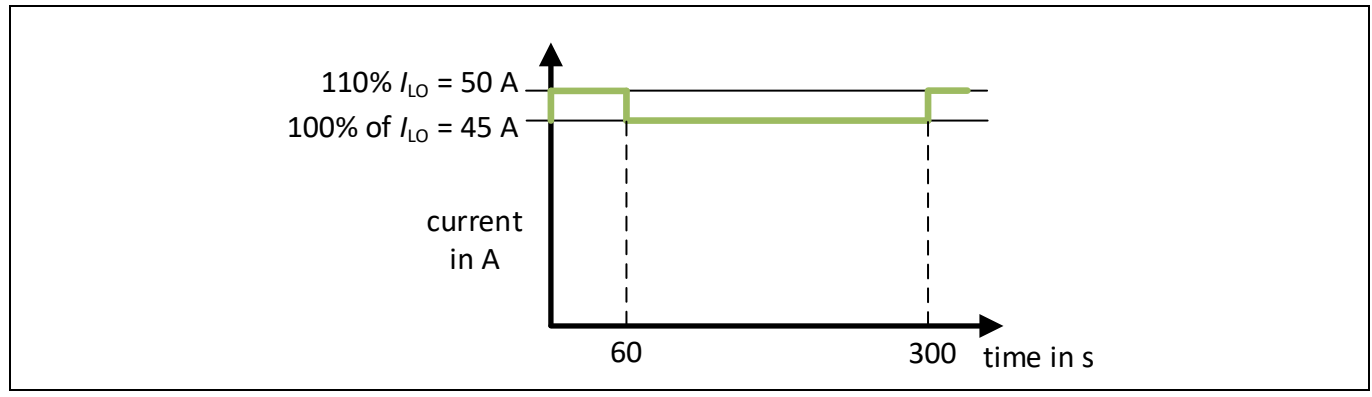

<span id="page-7-1"></span>**Figure 3 Overload profile normal duty**

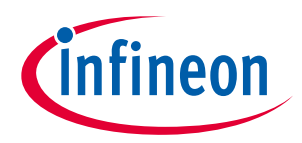

**A reference design for a general purpose drive**

**The reference board at a glance**

## **1.4.2 Heavy duty overload profile**

<span id="page-8-0"></span>The heavy duty (HD) load cycle permits dynamic accelerating phases at a reduced base load; see [Figure 4.](#page-8-1) Typical applications when designing according to heavy duty include:

- Horizontal and vertical conveyor technology (conveyor belts, roller conveyors, chain conveyors)
- Centrifuges
- Escalators/moving stairways
- Lifters
- Elevators
- Gantry cranes
- Storage and retrieval machines

Typical converter load cycle:

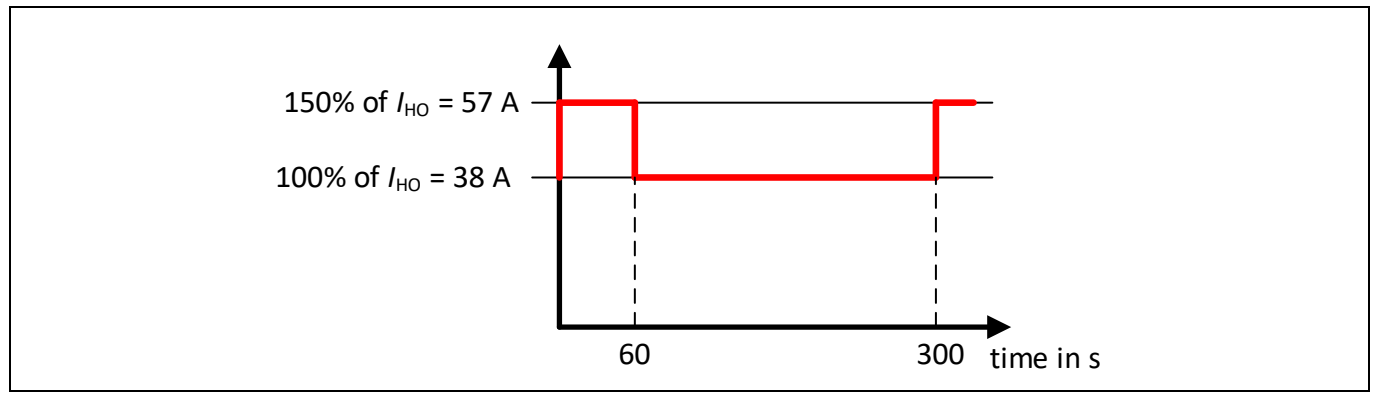

<span id="page-8-1"></span>**Figure 4 Overload profile heavy duty**

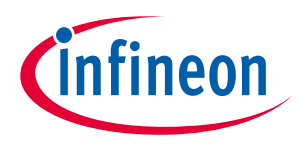

**System and functional description**

## <span id="page-9-0"></span>**2 System and functional description**

#### <span id="page-9-1"></span>**2.1 Commissioning**

The REF-22K-GPD-INV-EASY3B must be connected to a TN-S line system as shown in [Figure 5.](#page-9-2) The connections to the inverter can be made only after the converter is unpacked and all packaging material has been removed.

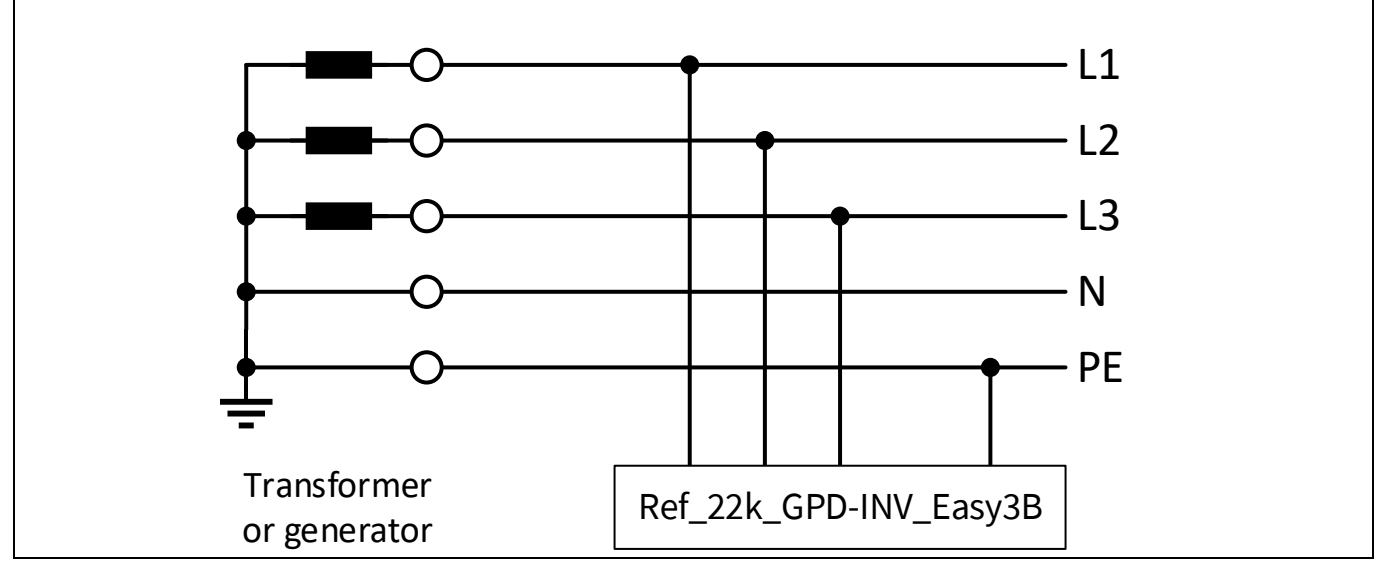

<span id="page-9-2"></span>**Figure 5 Connection of the inverter to TN-S line system**

A TN-S system transfers the PE protective conductor to the installed plant or system using a cable. Generally, in a TN-S system, the neutral point is grounded. A TN system can transfer the neutral conductor N and the PE protective conductor either separately or combined. Also the connection to a TT system is permissible, but the connection to an IT is not permissible. The reason here is the missing or high-impedance earth connection.

The connection of the inverter is shown in [Figure 6.](#page-10-0) The cross-section of the wires for the line connection, the brake chopper and the motor cable are in the range of 1.5 to 10 mm². Ensure that the inverter is in a no-voltage condition and the DC-link is discharged.

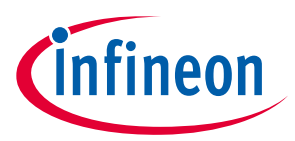

To connect the line feeder cables (L1, L2, L3 and PE), see [Figure 6.](#page-10-0) To ensure correct fusing, it is recommended to make a selection according to IEC is 3NA3824 (80A). Also, connect the motor feeder cables (PE, U, V and W) to the inverter. The connection of a brake resistor is optional.

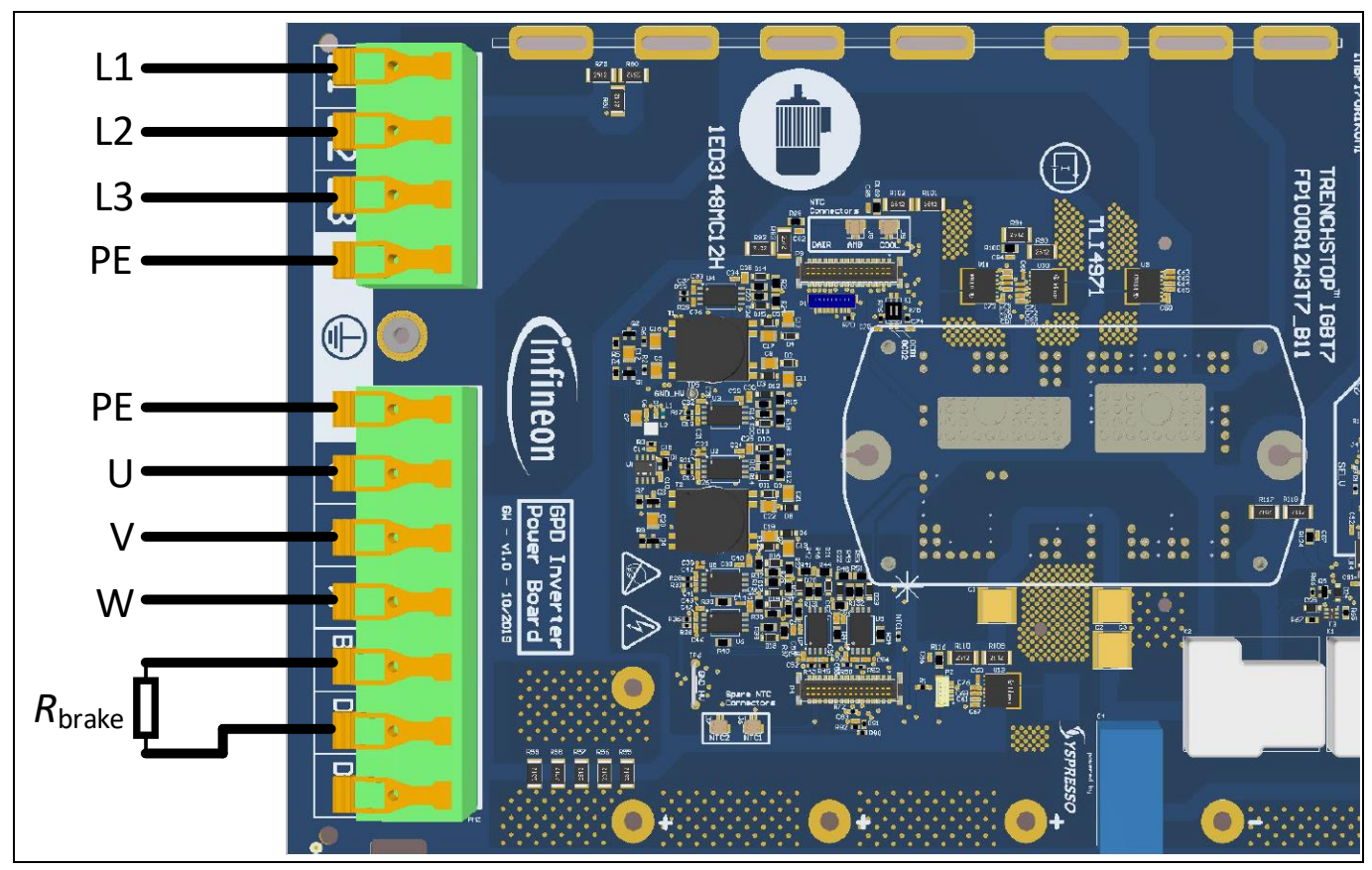

**Figure 6 Connecting of the inverter**

<span id="page-10-0"></span>Also connect a USB cable to the inverter allowing for communication with the drive. The USB port is located at the front of the inverter; see [Figure 7.](#page-10-1)

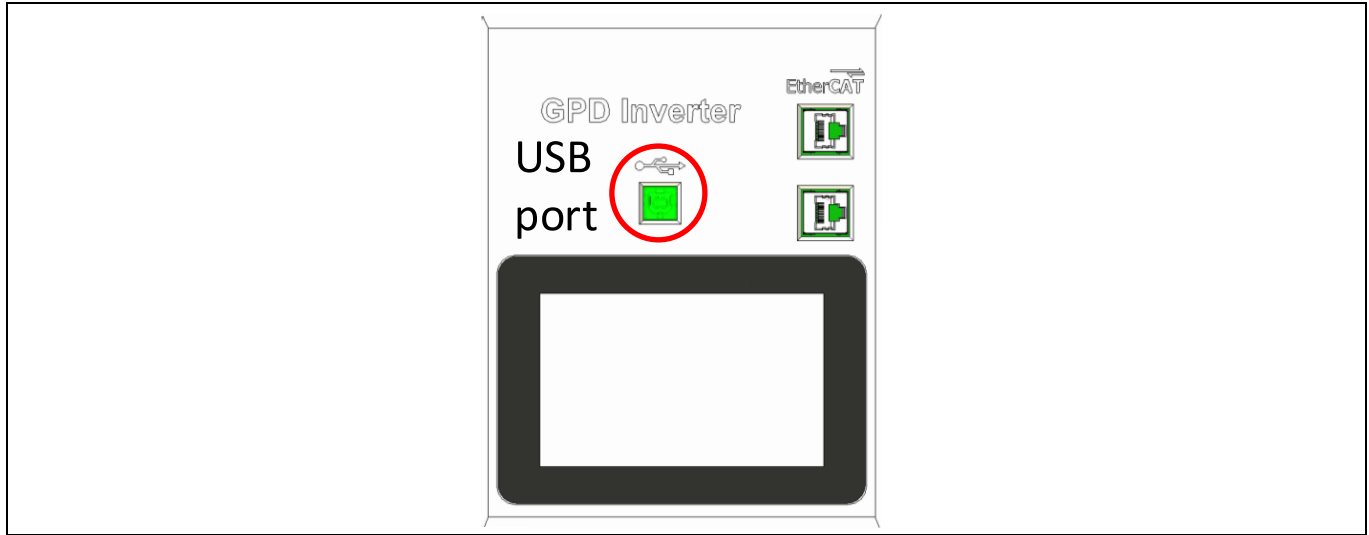

<span id="page-10-1"></span>**Figure 7 USB port of the inverter**

## **System and functional description User guide for REF-22K-GPD-INV-EASY3B A reference design for a general purpose drive**

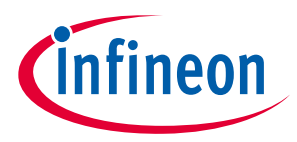

Before you start the inverter, you need to install the XMC driver and launch the GUI. The software can be downloaded via Infineon.com. Please register your inverter to get access to the software.

For installation, it is required to have admin rights on your computer. The software was tested with a laptop (HP EliteBook 840 G5) and Windows 10 Enterprise (Build: 10.0.17134). You have to first install the USB driver, so extract the file XMC\_WinUSBDriver.zip.

To start with the installation, connect your computer with a USB cable to the inverter, and apply an appropriate voltage to the line feeder cable. The inverter will start operation in idle mode. Now you can install the USB driver: Go to "Control Panel\All Control Panel Items" then to "Device Manager." Select the new USB device "Infineon WinUSB Device;" see [Figure 8](#page-11-0) part 1, and double click it.

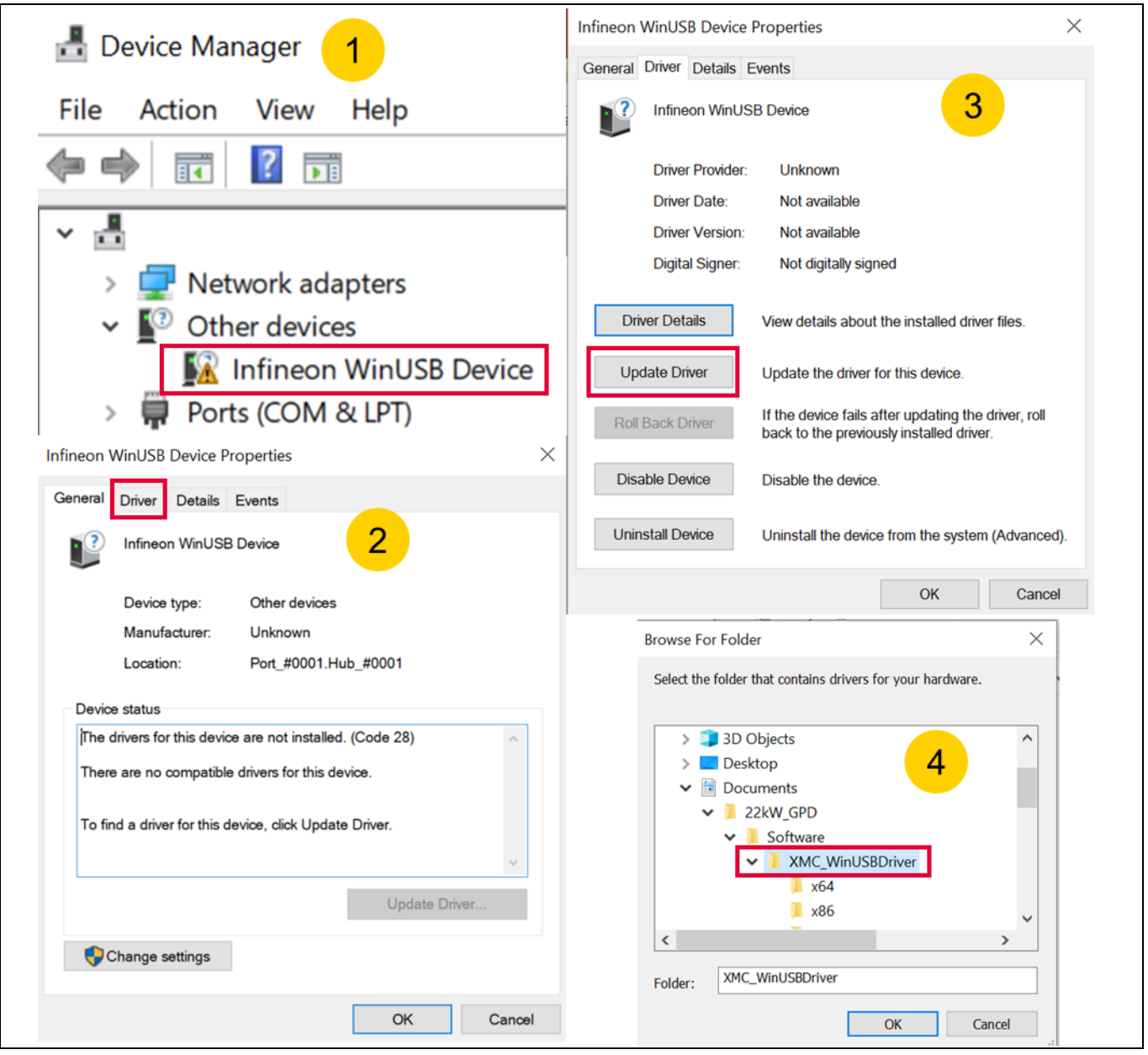

<span id="page-11-0"></span>**Figure 8 USB device installation**

The window, as shown in [Figure 8](#page-11-0) part 2, will then appear. Click on the "Driver" tab, then "Update Driver" as shown in [Figure 8](#page-11-0) part 3. Now select the extracted folder "XMC\_WinUSBDriver" as shown in [Figure 8](#page-11-0) part 4. Click on "OK" and close all windows you opened previously. The USB driver is now installed.

## **User guide for REF-22K-GPD-INV-EASY3B A reference design for a general purpose drive**

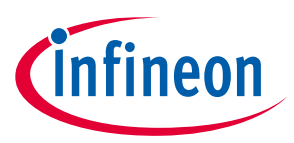

#### **System and functional description**

The next step is to extract the file GUI\_20200819.zip; the software is available at Infineon.com. Open the folder "Debug" and double click on "GPD Inverter.exe". A window as shown in [Figure 9](#page-12-0) (left side) appears. You can connect your drive system by selecting the USB device via the drop-down menu and click on "Connect." Now your computer is communicating with the drive system.

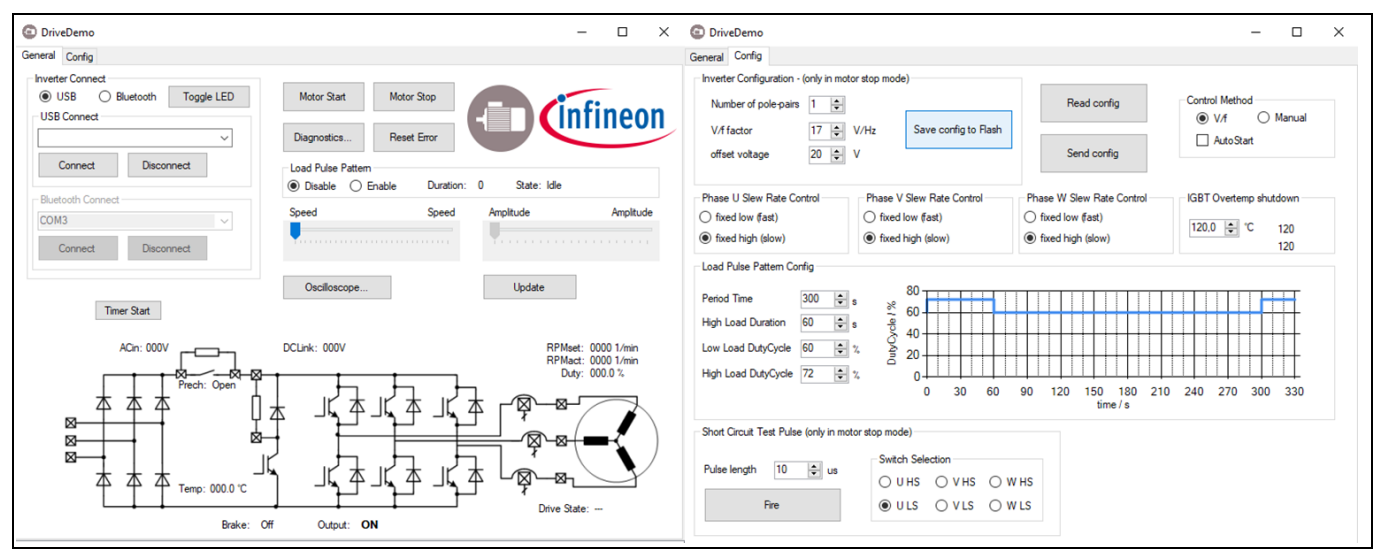

<span id="page-12-0"></span>**Figure 9 Main GUI and Config tab**

Be clicking on the "Config" tab, a window will be shown as in [Figure 9](#page-12-0) (right side). You can read the Config file from your inverter by clicking on "Read config." Now you can change the settings. The "Control Method" can be selected either as "V/f" or "Manual." The parameters for the "V/f" mode can be adjusted in the "Inverter Configuration" window. In the manual mode, you can select the "Speed" value and the "Amplitude" value manually; see the "General" Tab of the GUI. In the "Config" tab you can also change the "IGBT Overtemp shutdown" value. The "Load Pulse Pattern Config" window allows you to operate the inverter in a periodic or cyclical mode. This function works only in "Manual" mode, and changes the duty-cycle value for a specific time. This approach allows for an easy implementation of an overload pattern, as shown in [Figure 3](#page-7-1) using an inductive-resistive load. In addition, a short-circuit test is also possible via the GUI; further details will be explained in Section [4.6.](#page-33-0)

Via the "General" tab, you can start the motor. You can run the motor in "V/f" mode; see section "Control Method." The speed of the motor, hence the output frequency of the inverter, can be adapted by the slider "Speed." After selecting your speed, click on "Update." You can change the "V/f" ration in the "Config" tab, as already mentioned. Via the "Manual" control mode, you can select the "Speed" and the "Amplitude" which represents the modulation index.

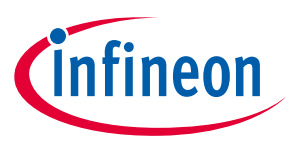

#### The current status of the inverter can be seen by clicking on "Diagnostics." A window will appear as shown in [Figure 10](#page-13-2) (left side). The voltage levels of the different power supplies will be shown, as well as any flagged faults in the inverter.

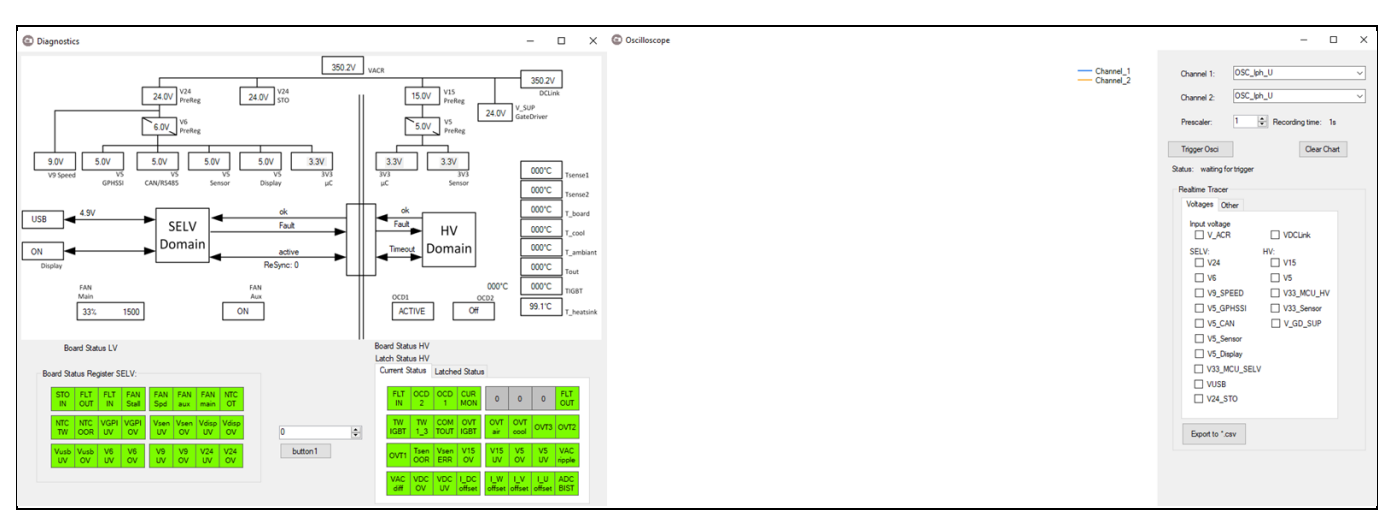

<span id="page-13-2"></span>**Figure 10 Diagnostics and oscilloscope of the GUI**

An additional feature of the inverter GUI is the oscilloscope function, which is shown in [Figure 10](#page-13-2) (right side). The oscilloscope allows the measurement signals of the inverter to be shown, e.g. the phase output current, the DC-link voltage or the NTC-temperature of the IGBT module.

## <span id="page-13-1"></span><span id="page-13-0"></span>**2.2 Description of the functional blocks**

### **2.2.1 Hardware partitioning**

The inverter hardware is partitioned into five boards:

- Power board
- **EMI** filter
- High-voltage logic board
- Low-voltage interface board
- DC-link board

Thanks to the separation of these individual functions, a high level of functionality can be implemented with minimum board space. Each board will be described in the following:

#### **Power board:**

The power board is used as a central connection and wiring unit between all other sub-boards. It contains the main connectors (power inlet and outlet), the power module, the main DCDC-converter and the gate driver including their power supplies. While the power board itself only contains a small DC-link capacitor, it connects to the capacitor bank which has ix (3 sets of 2 in series) electrolytic capacitors.

#### **DC-link board:**

The board has the electrolytic capacitors of the inverter. The separation of the capacitors on an additional board allows more design freedom and a more compact design of the inverter.

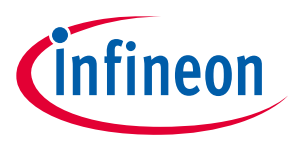

#### **EMI-Filter:**

The EMI input filter is used to suppress RF noise generated by the inverter operation. It is designed as threephase CLC-topology. Due to the size and weight of the individual components, it is implemented on a separate sub-board that connects to the power board via solder connectors.

#### **High-voltage logic board (FELV board):**

All logic functions required to control the drive motor are implemented on the high-voltage (HV) logic board. It is based on a XMC4800 microcontroller as its central processing unit. The board contains the infrastructure to supply and supervise the microcontroller, diagnostic functions for the high-voltage part of the drive as well as all safety and protection functions needed to protect the inverter in case of overload or short-circuit conditions. The HV board features a direct connection the components on the power board. All control inputs for the motor control as well as the diagnostic status information are provided via a UART link to the low-voltage (SELV) interface board. Besides the UART link, the board features both a digital status input and output signal to indicate and receive information on critical error or fault conditions.

In order to minimize the number of required isolation barriers, the FELV board is referenced to the negative potential of the DC-link.

#### **Low-voltage logic board (SELV board):**

The low-voltage logic board is used to provide the user and external sensor interface functions. It features connectivity options for:

- **EtherCat**
- USB 2.0
- **WLAN**
- **Bluetooth**
- RS485
- High-Speed CAN

Besides the user interface function, the board also provides the capability to interface with external sensors, such as:

- High-resolution rotor speed sensor (two wire current interface)
- High-resolution rotor angle sensor (GP-HSSI Interface)
- Temperature sensor

Besides the connectivity options to remote control units, the SELV board can also be connected to a local touch pad display. This local control input allows the display of current operating conditions as well as basic user control.

The data exchange between SELV and FELV board is established via a bidirectional UART link. All relevant control commands received via the above-listed interface options or the touch display are forwarded to the FELV board via this link. For safety and redundancy reasons, the board provides two additional direct connections to the FELV board (1x input, 1x output) for error indication on the respective board. In case of a broken UART connection, critical error conditions on either board can be indicated via these redundant signals to cause the inverter to transition into a safe state.

# **User guide for REF-22K-GPD-INV-EASY3B A reference design for a general purpose drive**

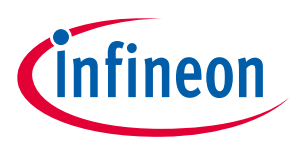

#### **System and functional description**

In order to simplify the supply scheme for the multiple external user interfaces, the SELV board is supplied via a safety-isolated, low-voltage power supply. The connection to the high voltage logic board (UART, direct connection lines) is therefore established via digital isolator devices featuring reinforced isolation capability.

## **2.2.2 Isolation coordination**

<span id="page-15-0"></span>The inverter design provides three major main voltage domains:

- A mains-connected domain
- A low-voltage domain with functional isolation
- A safety-isolation domain

In [Figure 11](#page-15-1) you will find a drawing of the basic isolation coordination scheme.

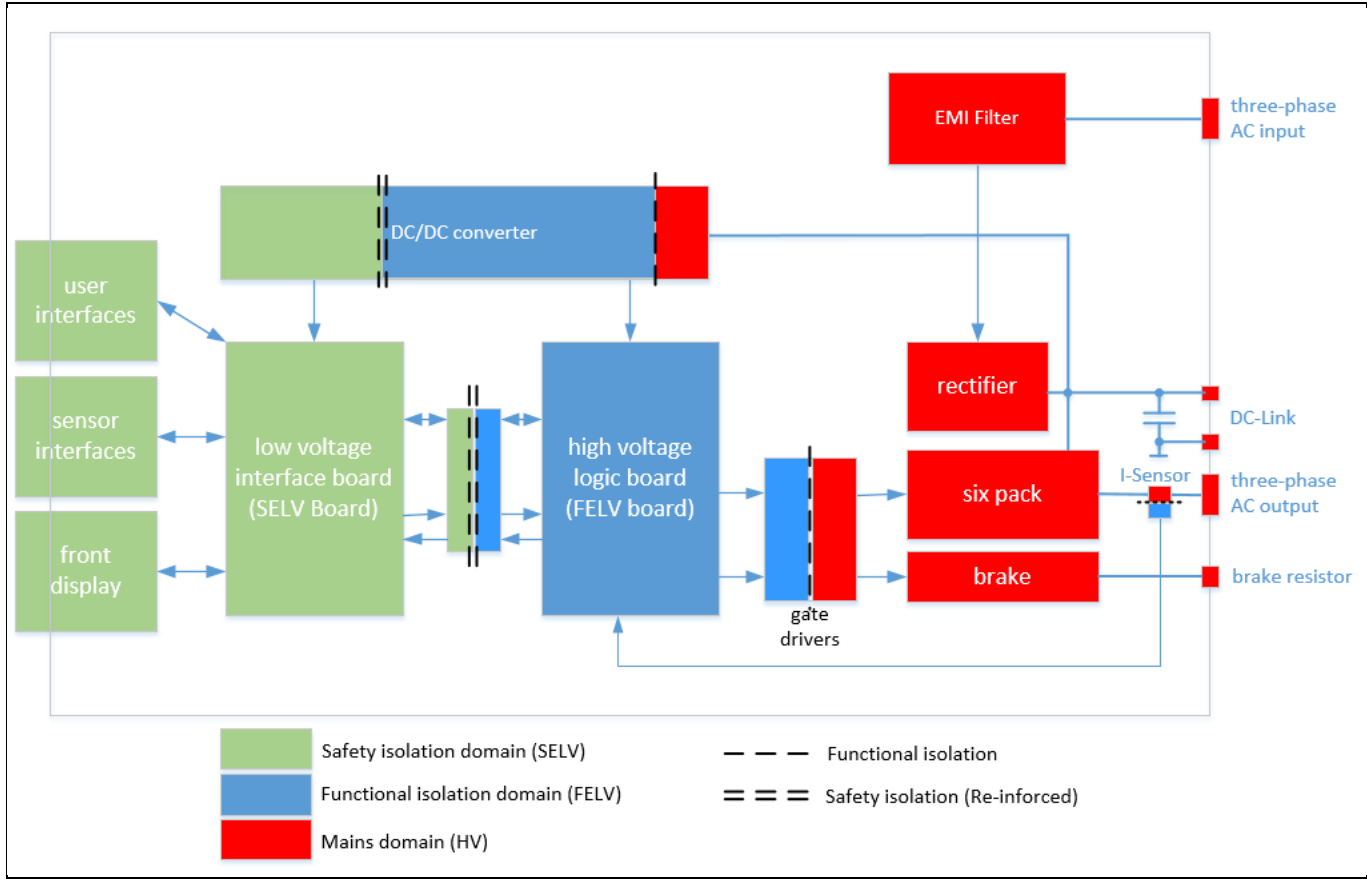

<span id="page-15-1"></span>**Figure 11 Basic isolation coordination scheme, the low- voltage interface board is referenced to PE and the high- voltage logic board is referenced to DC-**

All power components (EMI filter, rectifier, IGBT inverter, brake switch) are directly connected to the mains supply domain. The main controller is based on a functional isolated scheme, which is connected to the DCpotential of the power domain. Thanks to this isolation scheme, all interfaces between the power domain and the main control domain only provide functional isolation. This applies in particular for the gate drivers, their power supply, the output current sensors and the voltage measurement circuits. All user interface connections are implemented on a safety-insulated domain. In order to establish a communication link between the safetyisolation domain and the functional isolation domain, a digital interface using a safety isolated data coupler is

## **System and functional description User guide for REF-22K-GPD-INV-EASY3B A reference design for a general purpose drive**

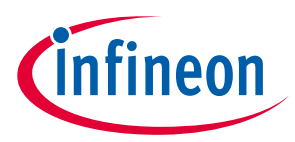

implemented. The supply for the entire board is provided by a centralized DC/DC converter which takes power from the mains supplied DC-link. The converter provides two output voltages, a functional isolated output for the functional isolation domain (FELV) and a reinforced output voltage for the user interface (SELV) domain.

## **2.2.3 Board interconnection schemes**

<span id="page-16-0"></span>The power board is used as a main platform for all sub-boards. The mains power connection is performed by power connectors on the bottom-left side of the inverter board. After passing the EMI filter board, which is connected to the left side of the power PCB, the power is routed to the power module. The rectification of the AC input power is performed in the power module; the DC-link capacitors are located on the right side of the inverter and are connected via the power PCB. Since the capacitor bank is implemented as a separate unit, the mechanical and electrical connections are made by special mounting screws. A CAD-model of the inverter is shown in [Figure 12.](#page-16-1)

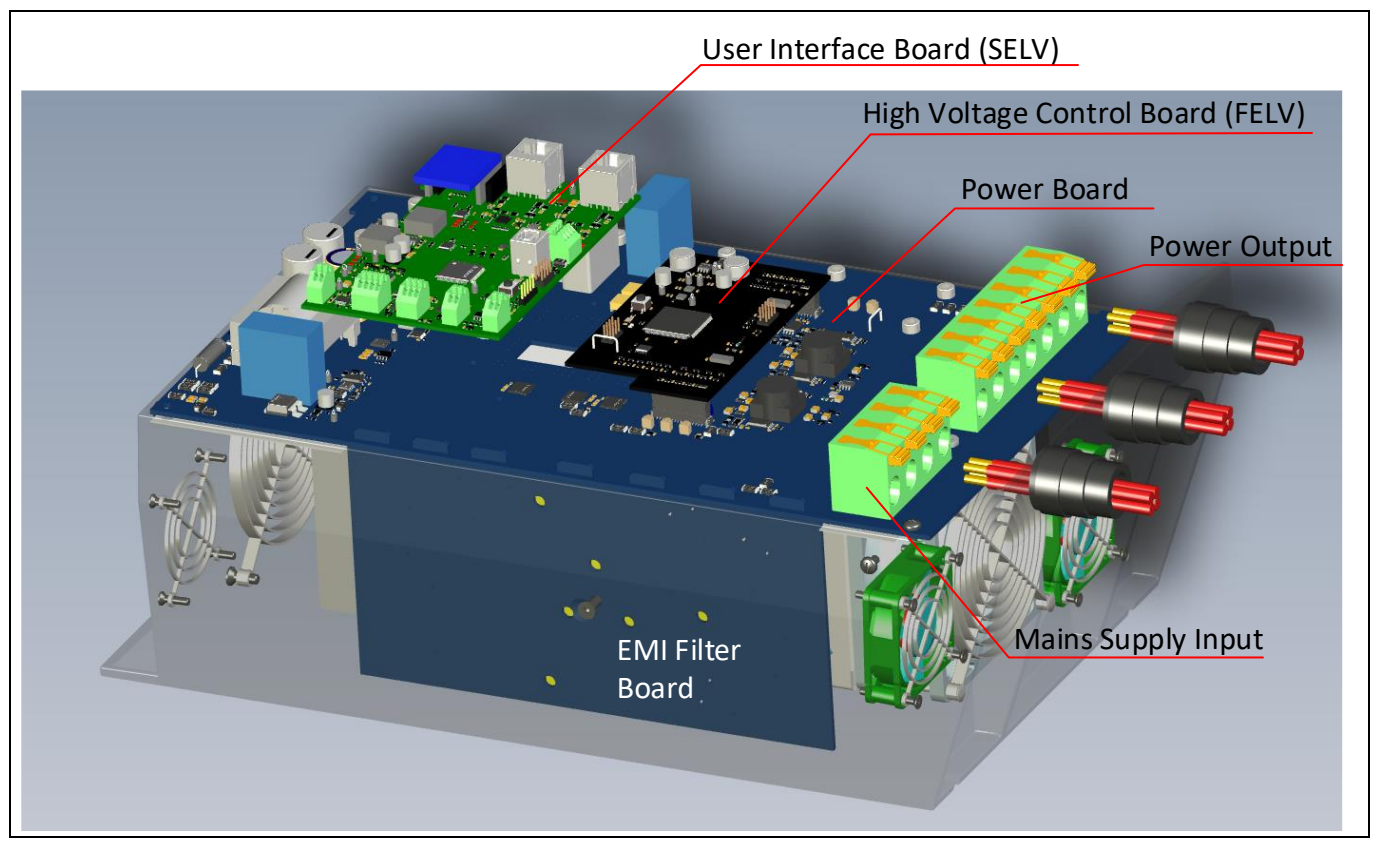

<span id="page-16-1"></span>**Figure 12 Inverter Construction Scheme (front-left view), Housing removed**

The inverter power supply is performed by a DC/DC converter which generates galvanically isolated supply voltages for the power board, the high-voltage control board and the user interface board; see [Figure 13.](#page-17-2) Both user interface boards as well as the high-voltage control board are connected the power board via pin headers. The user interface board connects to the power board on a safety-isolation island which provides the DC power for the board and the isolation stage for the digital communication link to the high-voltage control board. Connections to external sensors (e.g. rotor position sensor) or external communication buses (EtherCAT, USB, RS485, CAN) are directly provided by the user interface board. All gate-driver control signals as well as all voltage and current measurement signals are routed to the high-voltage control board via high pin-count connectors.

### **User guide for REF-22K-GPD-INV-EASY3B A reference design for a general purpose drive**

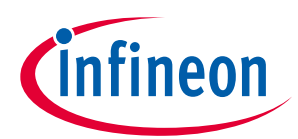

### **System and functional description**

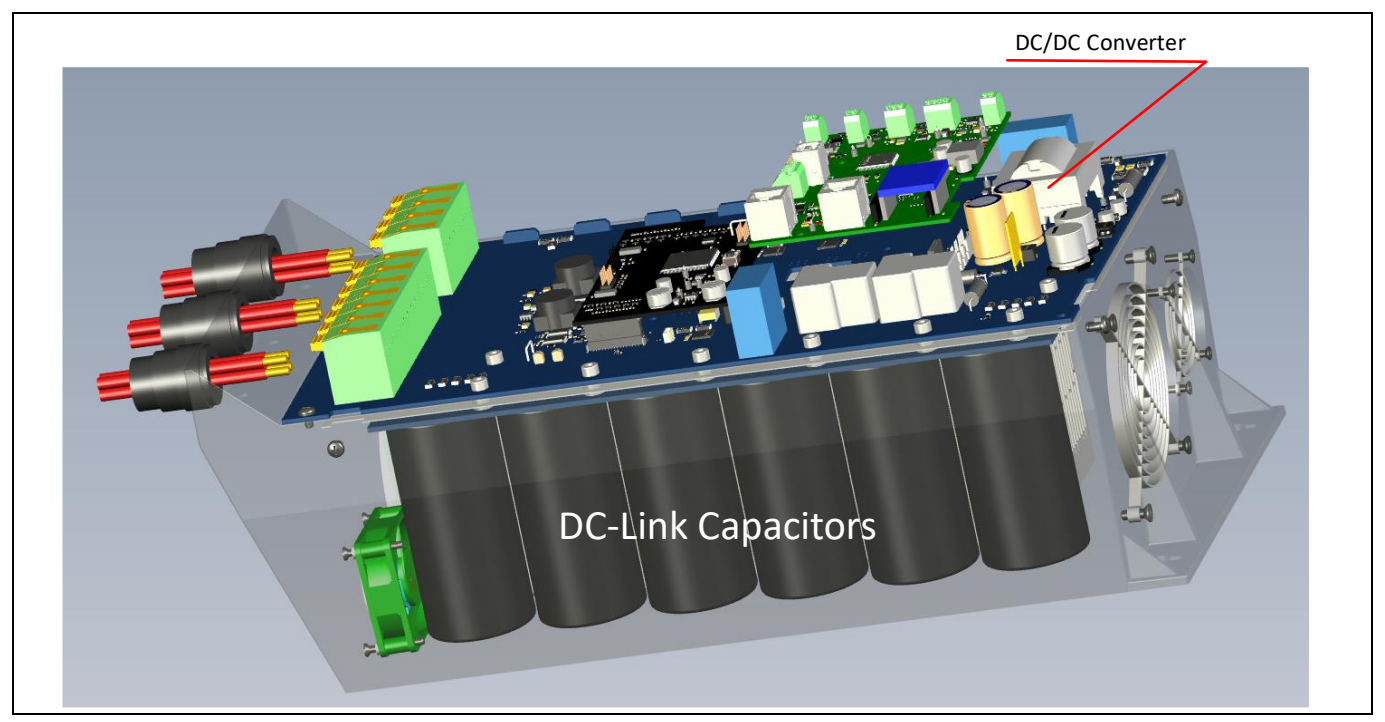

**Figure 13 Inverter Construction Scheme (top-right view), Housing removed**

### <span id="page-17-2"></span>**2.2.4 Supply schemes**

<span id="page-17-0"></span>The three-phase AC input voltage is rectified to the DC-link supply voltage by the B6 rectifier bridge in the power module. In order to prevent high inrush currents during power-up when the three-phase supply is first connected, the DC-link capacitors are pre-charged via power resistors. After the capacitors are charged to match the line voltage, the power resistors are shorted out using power relays.

The DC-link voltage is converted to two low-voltage domains by a SiC-based flyback converter. A first output voltage (V15\_HV) is used as the low-voltage supply for the functional isolated part of the inverter, supplying the gate drivers and the high-voltage logic board. The second voltage domain (V24\_SELV ) is used to power the lowvoltage user interface board, local sensors (e.g. heat sink temperature sensor) and the cooling fans.

### **2.2.5 Component selection**

<span id="page-17-1"></span>The power module is in an EASY 3B package, part number FP100R12W3T7\_B11, based on the latest IGBT7 technology allowing a compact and economic solution for an industrial drive. The FP100R12W3T7\_B11 module carries all power semiconductors which are needed to control the motor current [\[1\].](#page-35-8) Due to the reduced VCEsat voltage compared to IGBT4 and enhanced switching controllability, the IGBT7 technology is tailored for industrial drives. For short-circuit protection of the IGBTs and for motor current control, the current sensor TLI4971-A120T5 is used. The TLI4971-A120T5 provides a fast short-circuit detection time and accurate measurement results over a wide temperature range [\[2\].](#page-35-9) For the gate driver IC, the EICE™ driver 1ED3131MC12H was selected. It is a single-channel isolated IGBT gate driver IC with a source and sink capability of 3 A.

The Infineon CoolSiC™ MOSFET IMBF170R1K0M1 with a blocking capability of 1700 V is used for the auxiliary power supply. By using the SiC-MOSFET, the design of the flyback inverter can be simplified.

The reference inverter uses two microcontrollers; one for control and one for communication. For control, the XMC4800-F144F2048 is used, for communication, the XMC4300-F100K256 AA is designed in. Both microcontrollers communicate via a UART interface.

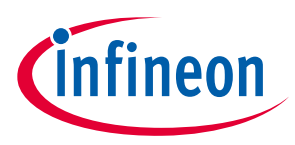

### <span id="page-18-1"></span><span id="page-18-0"></span>**3.1 Schematics**

The schematics of the design are available via Infineon.com. Keep in mind that the inverter consists of five boards, hence you will find one schematic for each board.

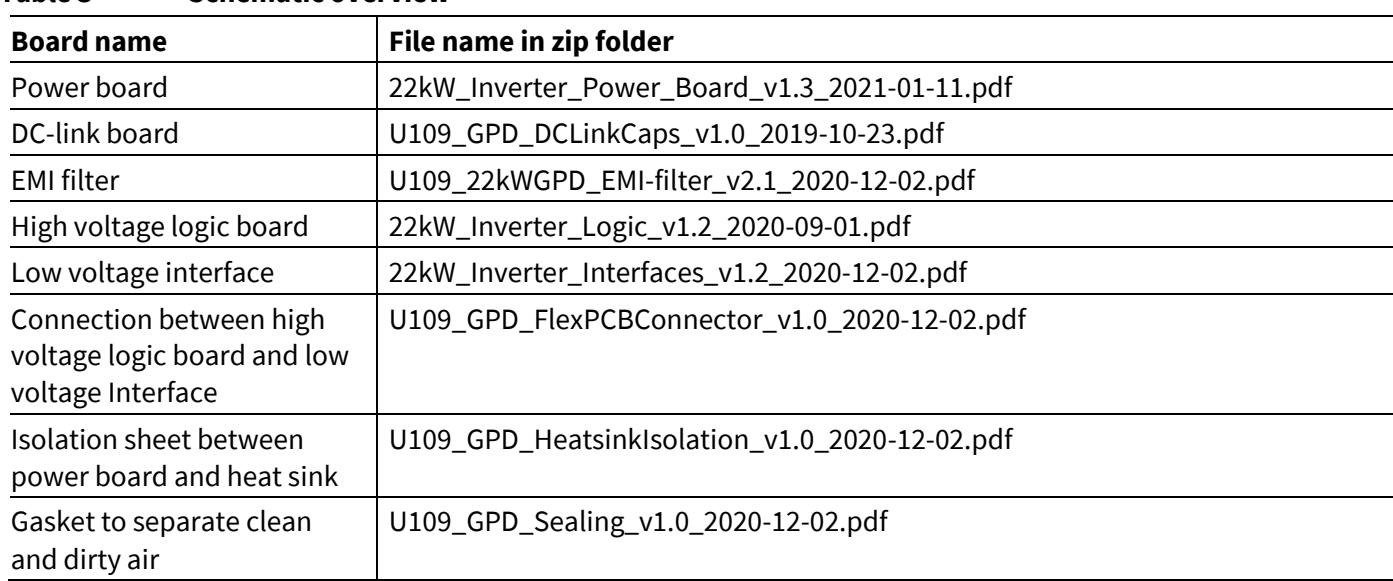

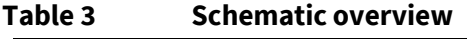

The Altium™ project files are available on request.

### <span id="page-18-3"></span><span id="page-18-2"></span>**3.2 Layout**

### **3.2.1 Power board**

The layout of the power board is shown in [Figure 14;](#page-19-0) i[n Table 4](#page-19-1) you will find the names of each block.

The AC input connector (1), AC output connector (2), the brake resistor connector (3) as well as the DC-link connections (4) are located on the left hand side of the power board. The EMC filter is connected to the board in the area marked (5). The high-side gate drivers are located in the area marked (6) and the low-side gate driver are marked in section (12).

The interface to the high-voltage logic board (FELV board) is marked (7); this board has the interface connectors. The output phase current measurement is marked (8); all three-phase currents are measured, also the current between the DC-link capacitor and IGBT module is measured.

The IGBT module will be pressed in the area marked (9). The auxiliary power supply is located in the area marked (10), the SiC MOSFET is soldered to the PCB in the area (11). The DC-link board is screwed to the power board in the area marked (12).

The interface to the low-voltage interface board (SELV board) is marked (13). The safe isolation communication between the high-voltage logic board (FELV board) and low-voltage interface board (SELV board) is realized with the IC located on the PCB in area (14). The position of the pre-charge relay is shown at (16) and the precharge resistors are shown at (17).

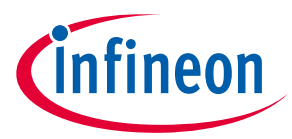

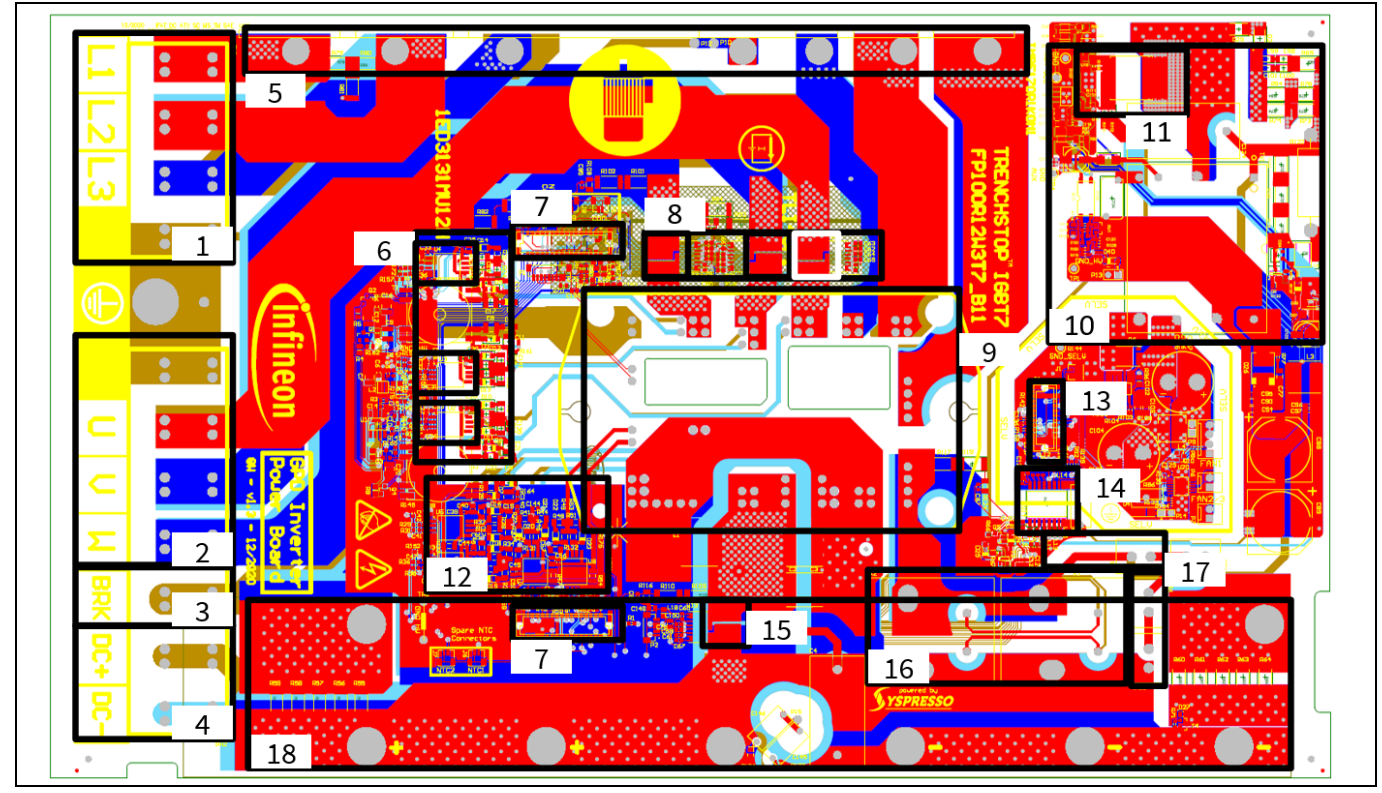

<span id="page-19-0"></span>**Figure 14 Layout of the power board**

#### <span id="page-19-1"></span>**Table 4 Functional block - power board layout**

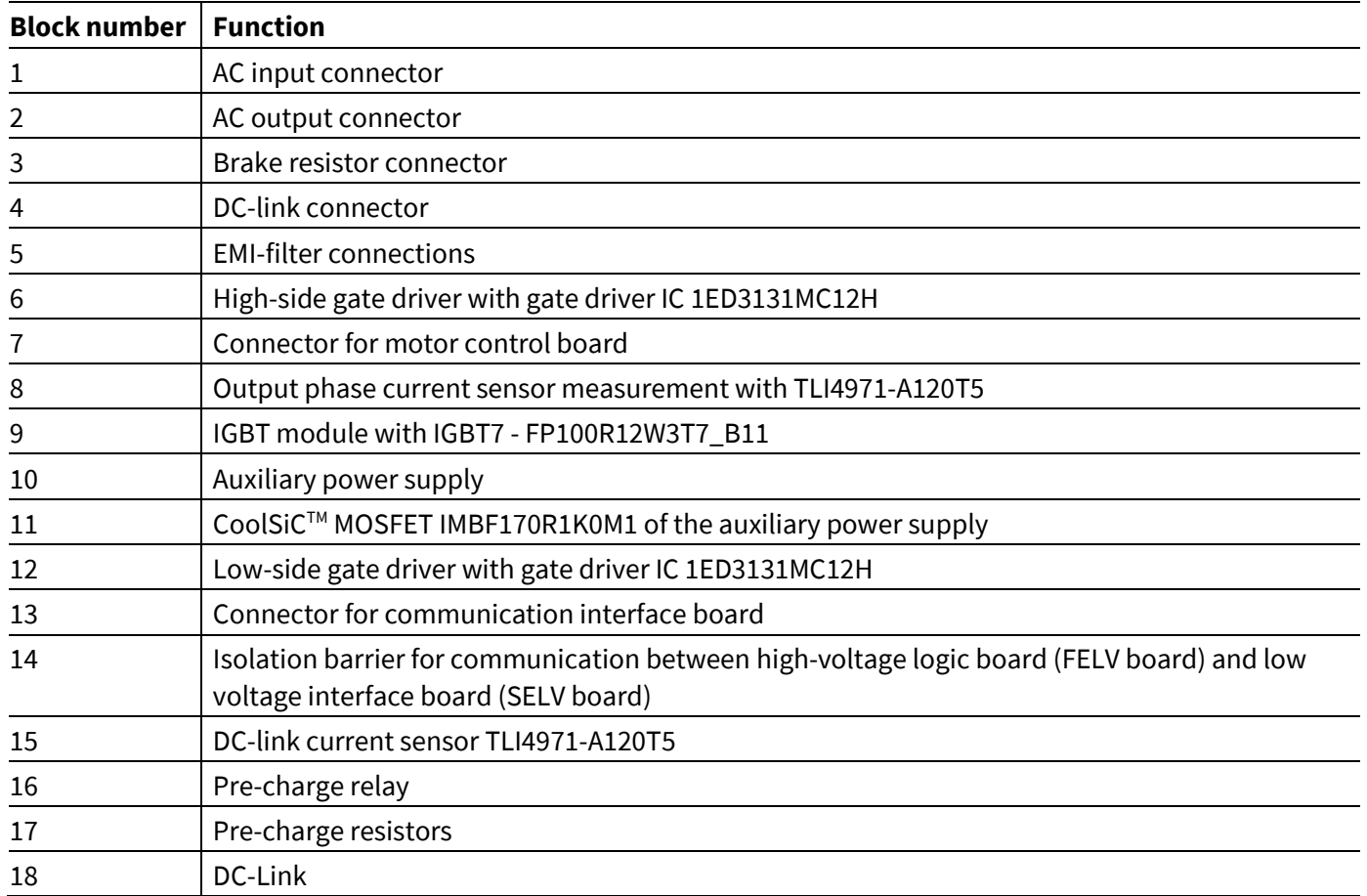

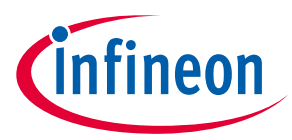

The gate layout of the high-side IGBT of the phase U is shown as an example in [Figure 15.](#page-20-1) The traces of the emitter and gate trace are on top of each other, which minimizes any parasitic inductances.

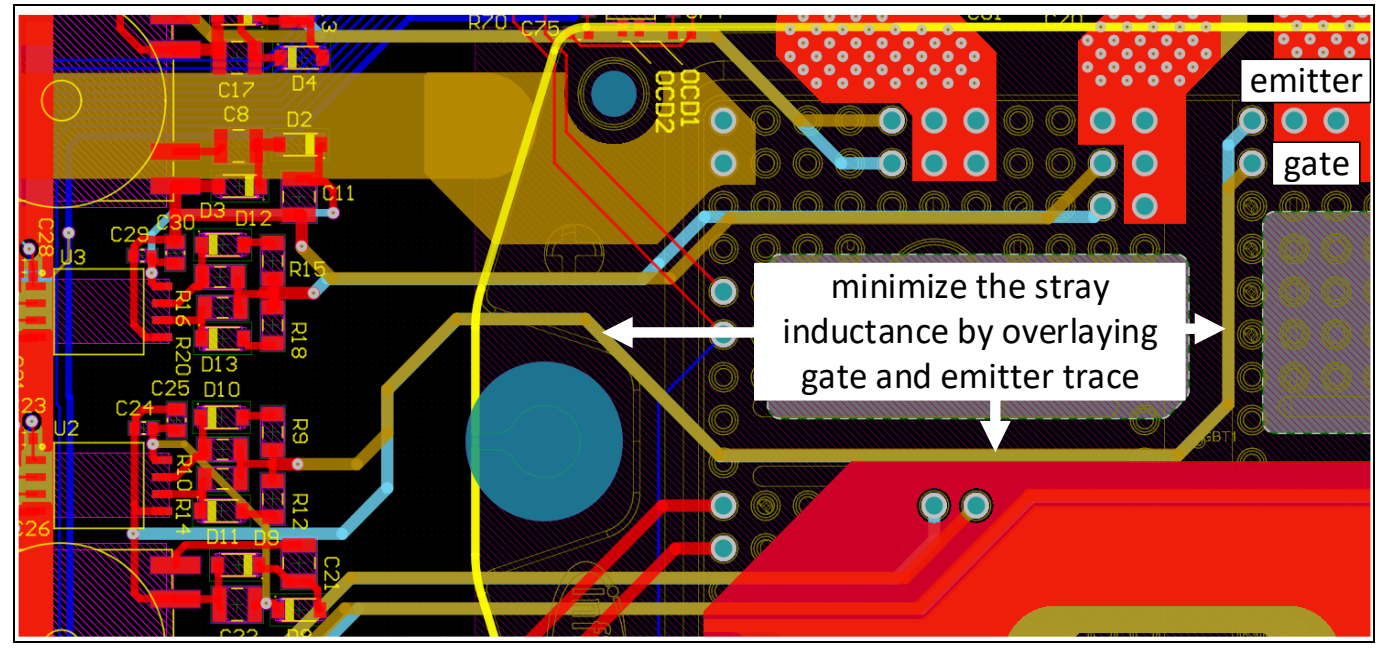

**Figure 15 Gate layout of the high-side IGBT of phase U**

### <span id="page-20-1"></span><span id="page-20-0"></span>**3.3 Inverter cooling concept**

A three-channel cooling system provides the cooling of the inverter, as seen i[n Figure 1](#page-4-3) and [Figure 16.](#page-21-1) The main cooling of the IGBT is done by a heat sink and an integrated 92 mm fan with a temperature controlled flowrate of 0-270 m<sup>3</sup>/h. The air is drawn in the bottom of the unit and blown up through the heat sink to the outlet at the top of the enclosure, assuming a normal wall mounting position.

A 52 mm auxiliary fan cools the DC-link capacitors and operates at a constant speed with a flow rate of 20m<sup>3</sup>/h. As shown in Figure 16 the air is blown into an air channel at the bottom of the capacitor array. To provide an improved cooling over the entire surface of each capacitor the air is directed up one side and then channeled via small slits between each capacitor and then finally along the side of the heat sink to the air outlet at the top of the enclosure.

A second 52 mm fan, also operating at a constant speed, cools a third channel containing the EMI filter. The air flows beside the heat sink and over the indictors and capacitors of the EMI filter. This cooling channel has a separate air outlet at the top of the enclosure.

# **User guide for REF-22K-GPD-INV-EASY3B A reference design for a general purpose drive**

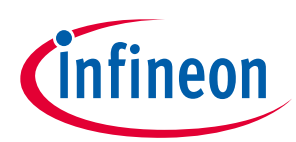

#### **System design**

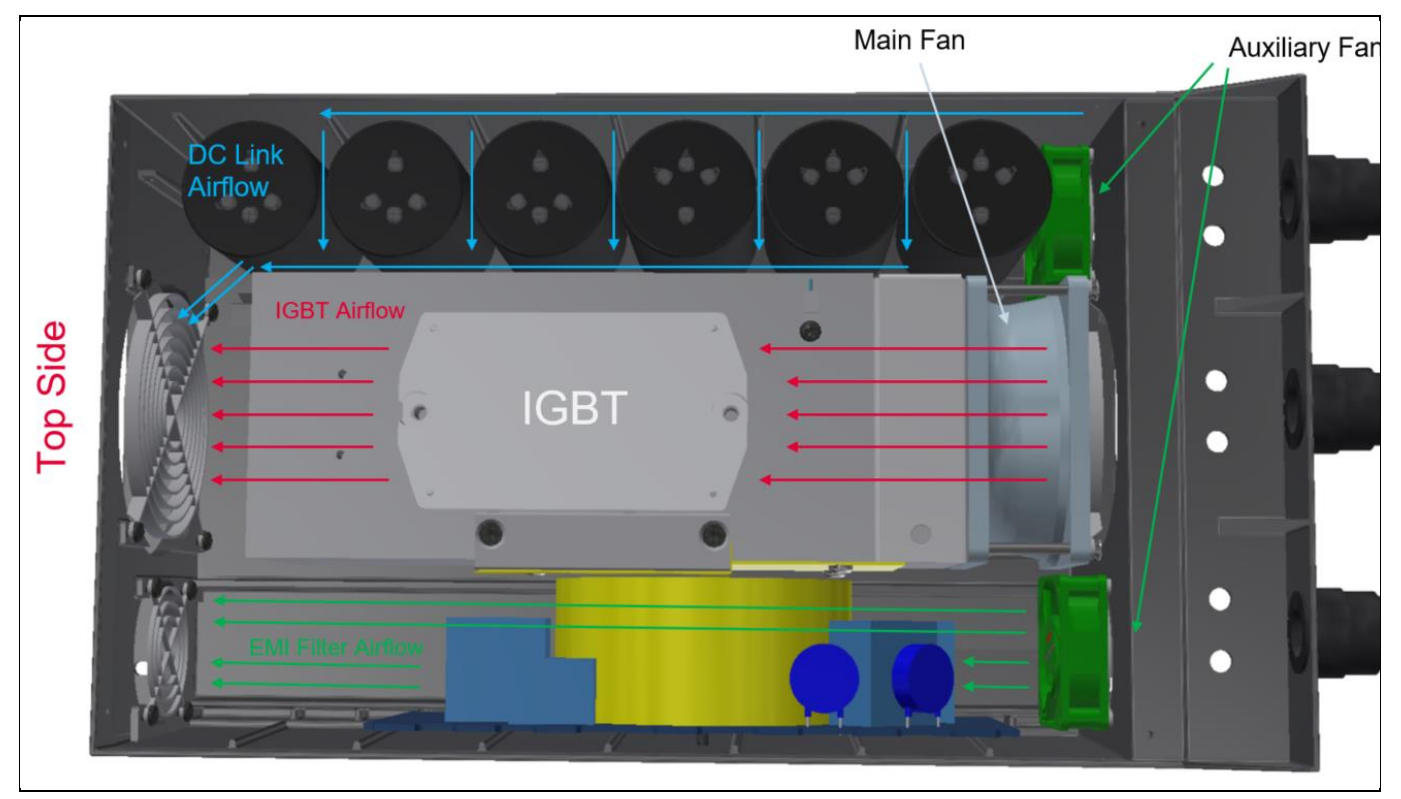

<span id="page-21-1"></span>**Figure 16 Airflow through the heat sink**

### <span id="page-21-0"></span>**3.4 Disassembly of the housing**

The inverter enclosure consists of three separate parts that are screwed together as seen in [Figure 17.](#page-22-0)

- 1. A low-voltage cover which acts as a frame and holder for the front panel display and protects the high power connectors and the SELV interface PCB.
- 2. A high-voltage cover mounted underneath the low-voltage cover protects the isolated PCB connector mounted to the power PCB below. All sensors and the display are connected there. In addition, the main connectors for the electric motor and the supply are available there.
- 3. The high-voltage cover protects all the non-isolated high voltage parts. The top side of the cover is marked with a danger sign and should only be removed by safety experts!
- 4. The main housing encloses all the electronic components and the cooling system, which are located there. The power electronics at the upper or front level of the main housing are separated from the main airflow over the heat sink, and potential dirt and dust, by a gasket. See [Figure 17.](#page-22-0)

# **User guide for REF-22K-GPD-INV-EASY3B A reference design for a general purpose drive**

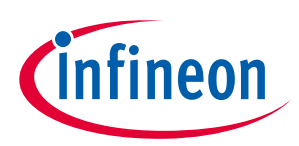

**System design**

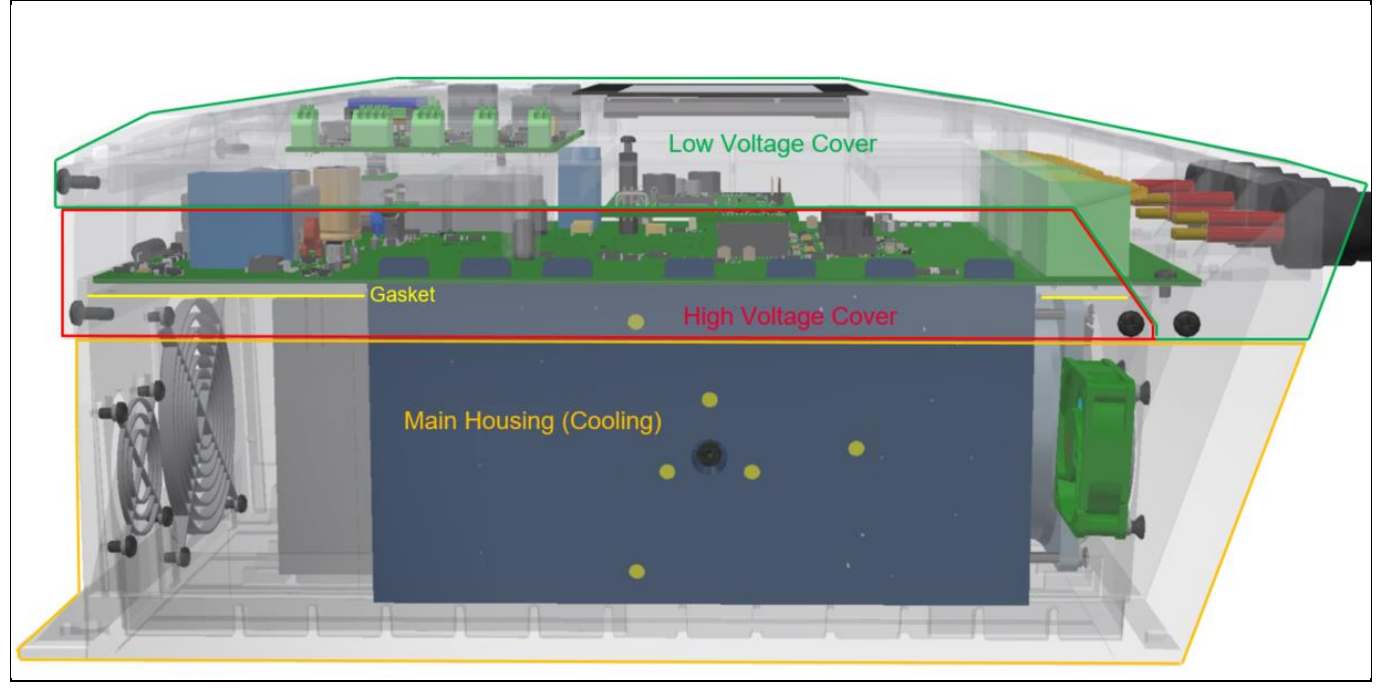

**Figure 17 Covers of the drive system**

<span id="page-22-0"></span>Disassembly of the covers:

1. Low-voltage cover: remove four screws at the side of the cover; see [Figure 18.](#page-22-1)

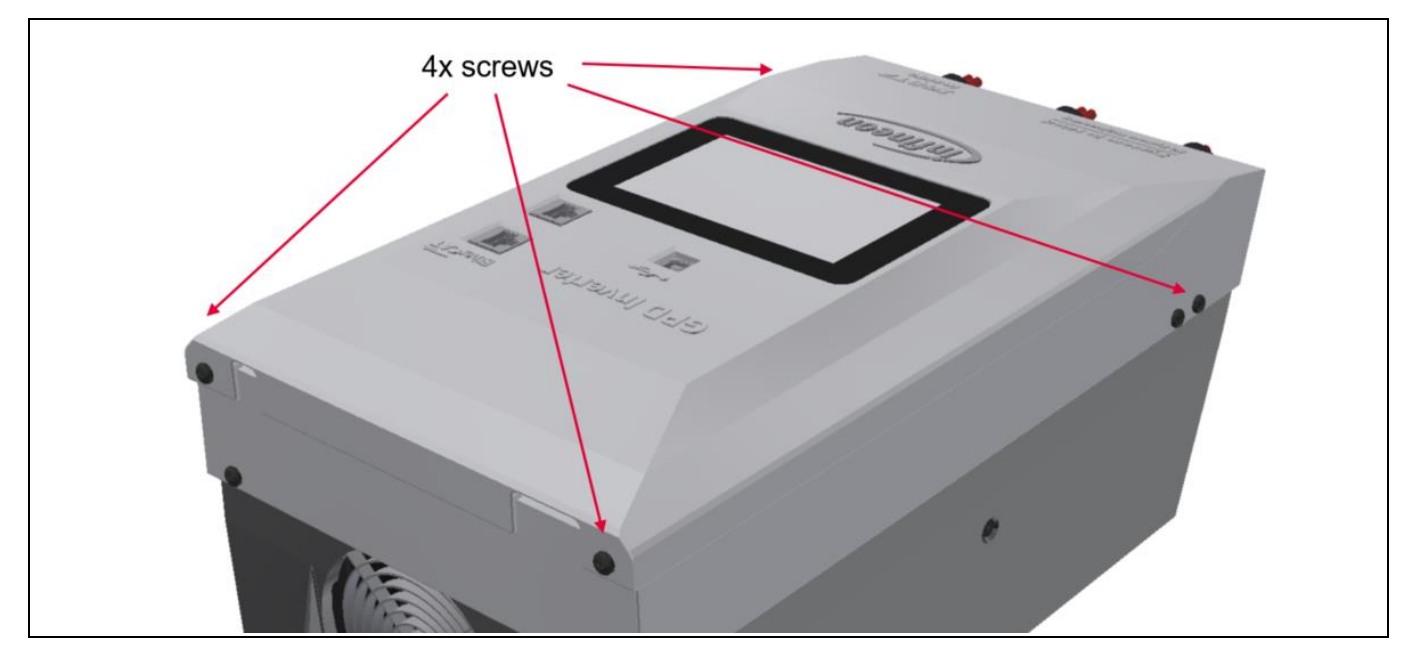

<span id="page-22-1"></span>**Figure 18 Disassembly of the front cover**

2. High-voltage cover: remove four screws at the side of the cover; see [Figure 19.](#page-23-0) Remove the safety screw at the center of the cover. Attention! This cover should only be removed by trained safety experts only!

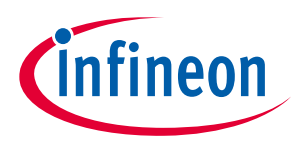

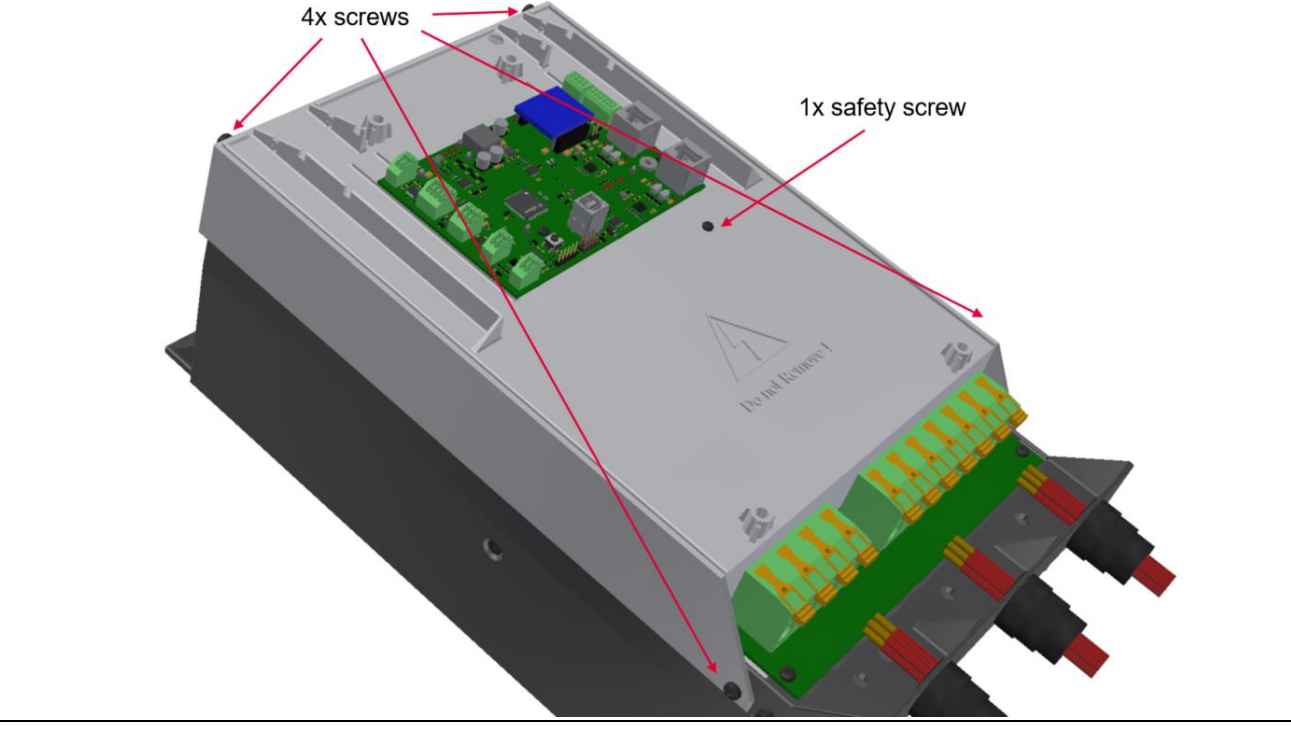

<span id="page-23-0"></span>**Figure 19 Disassembly of the high-voltage cover**

3. If all front covers are removed, the power board PCB is visible, as shown in [Figure 20.](#page-23-1)

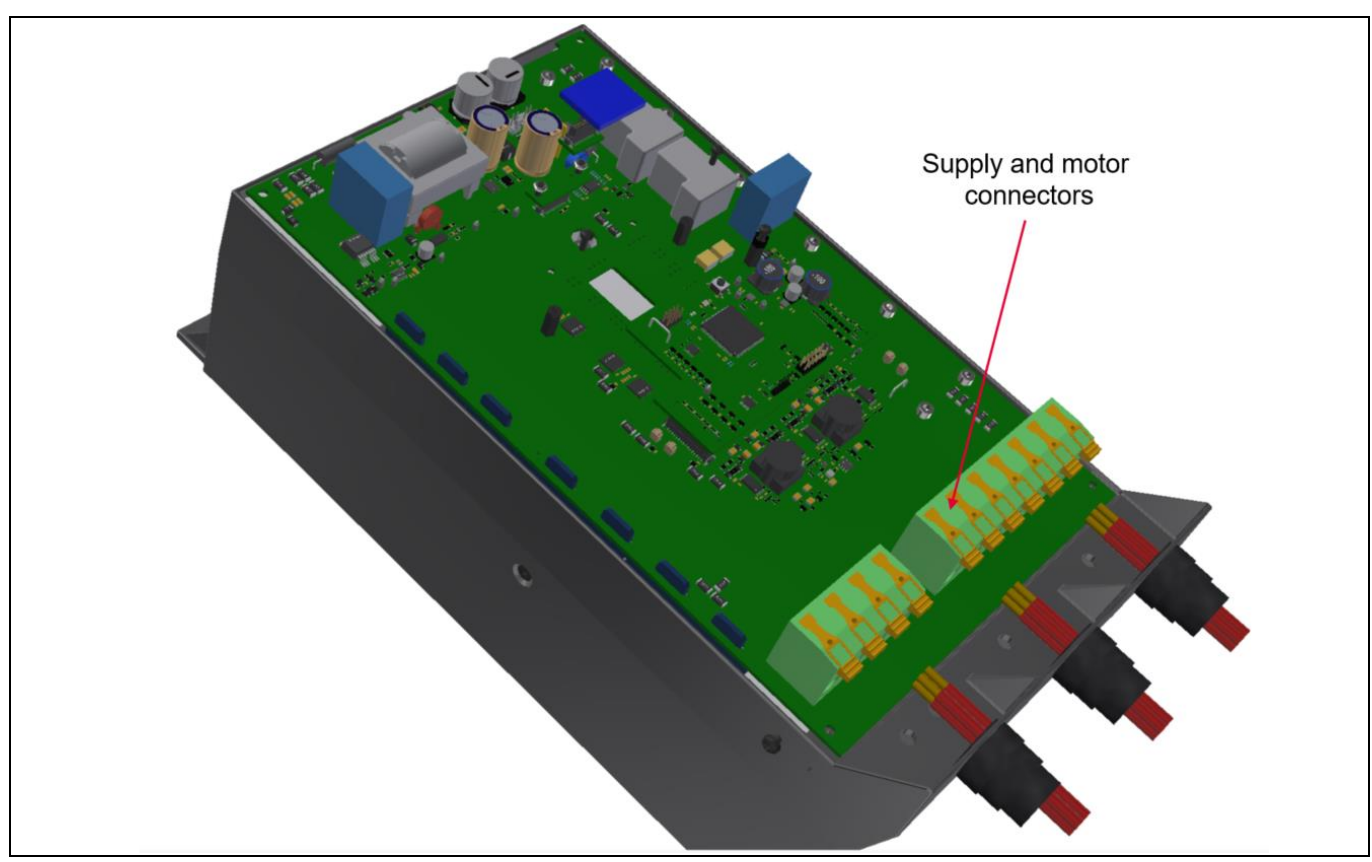

<span id="page-23-1"></span>**Figure 20 Inverter without front covers**

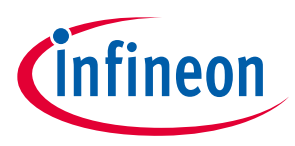

### <span id="page-24-0"></span>**3.5 Bill of material**

The complete bill of material is available on the download section of the Infineon homepage. A log-in is required to download this material.

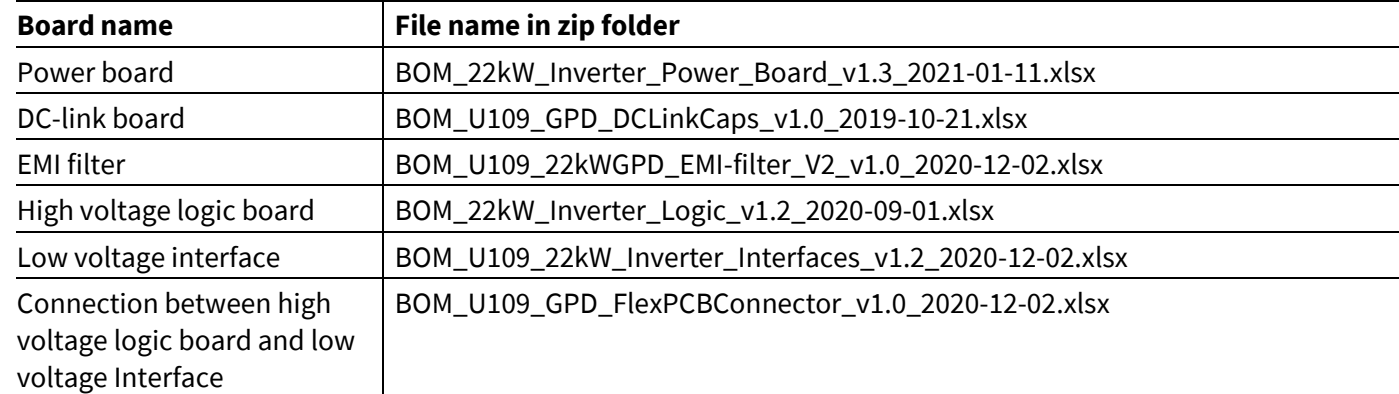

#### **Table 5 BOM of the most important/critical parts of the evaluation or reference board (example)**

## <span id="page-24-1"></span>**3.6 Connector details**

Connectors of the power board:

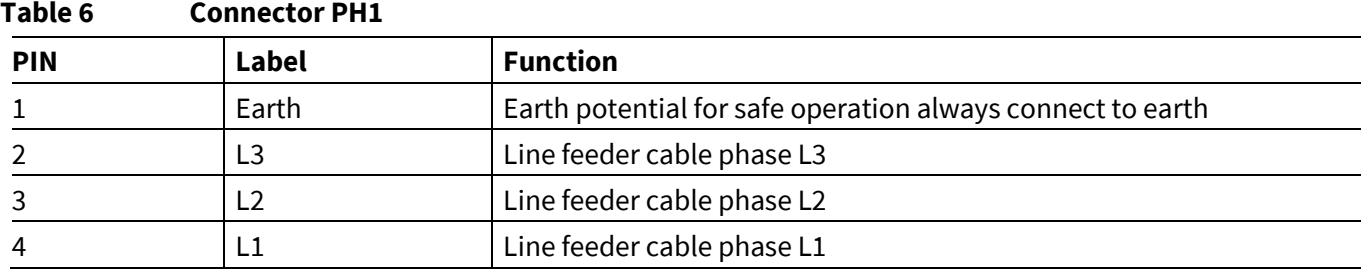

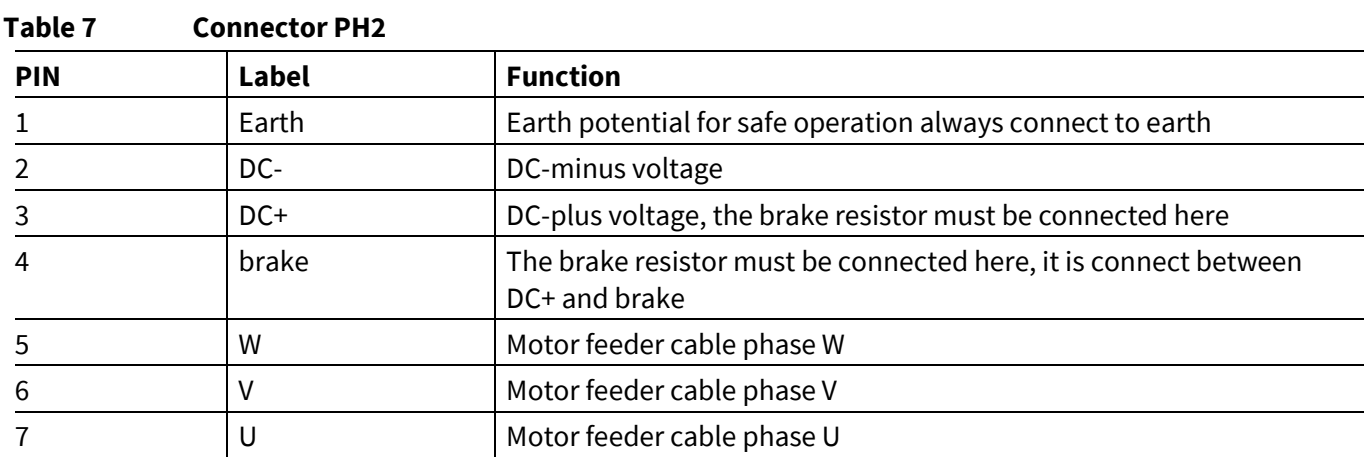

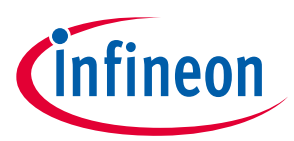

Connectors of the user interface board:

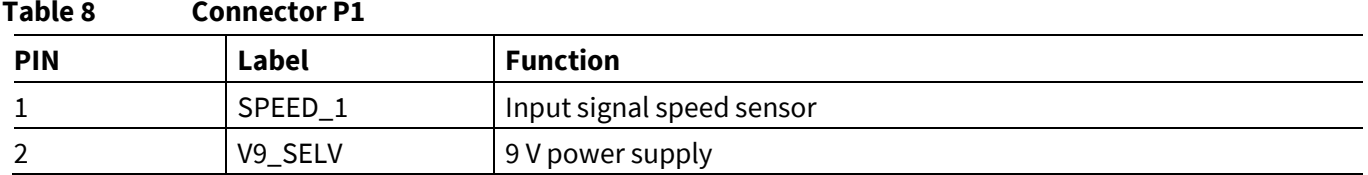

#### **Table 9 Connector P2**

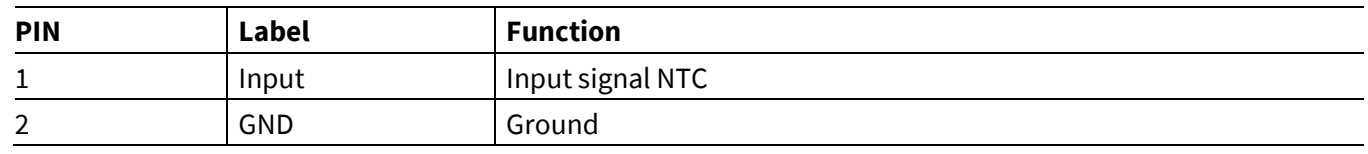

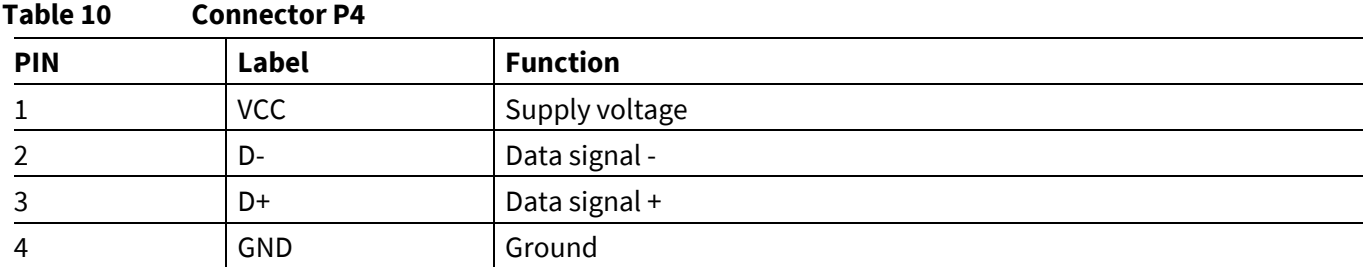

The USB port for remote control via the PC-GUI can be found at the front side of the inverter.

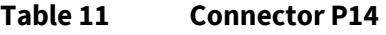

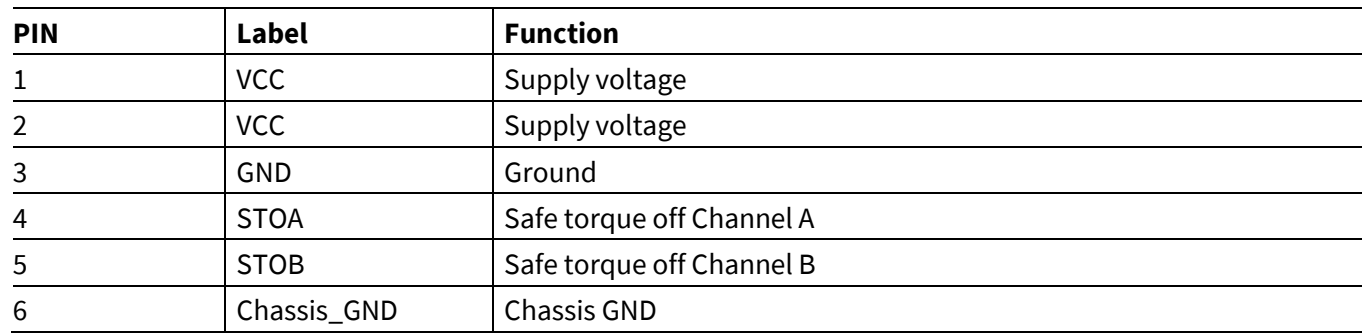

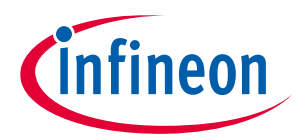

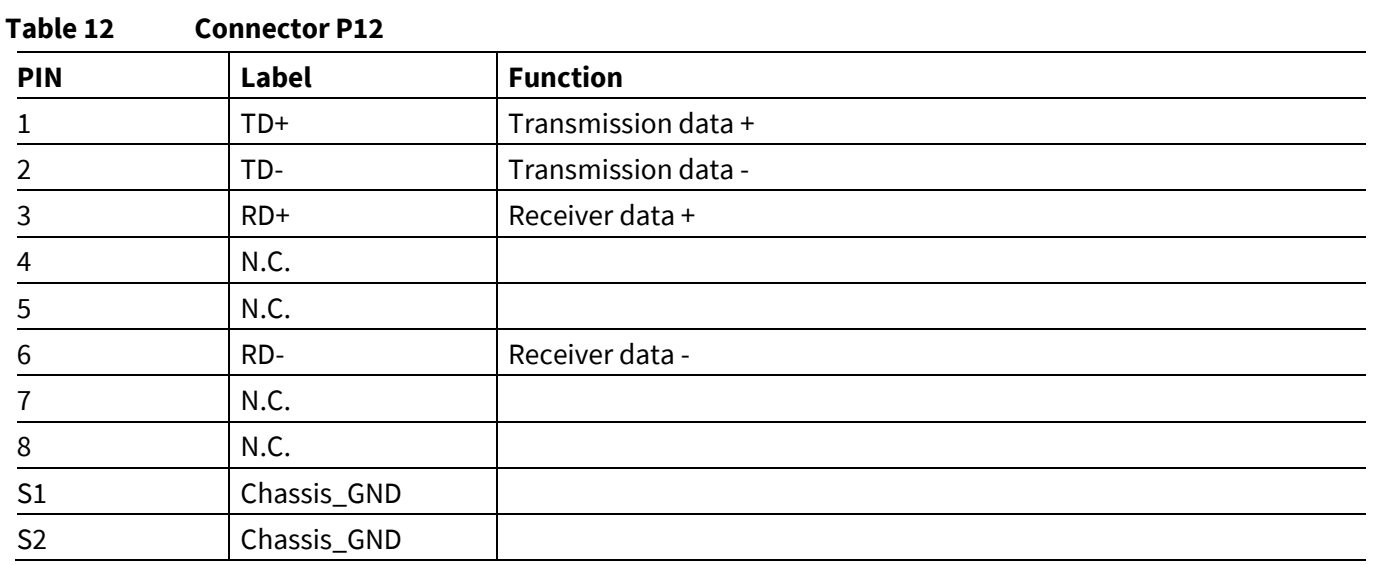

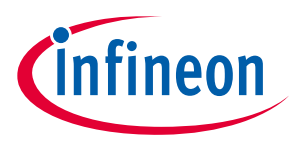

## <span id="page-27-1"></span><span id="page-27-0"></span>**4.1 Test results inverter start-up**

The inverter is supplied via an auxiliary supply which derives its energy from the DC-link capacitors, so the power supply starts when the DC-link voltage increases above a threshold voltage, approximately 100 V. In [Figure 21](#page-27-2) the inverter start-up is shown. The three-phase rectified AC voltage "Rectifier\_AC\_In" is shown in red, the output of phase V is shown (V\_Output) in blue. In yellow the DC-link voltage, in the schematic called "Rectifier\_AC" is shown and one output voltage of the auxiliary power supply "V15\_HV" is shown in green.

The auxiliary power supply starts working if the voltage "Rectifier\_AC" is above 100 V. The voltage "V15\_HV" is moving around the set point due to the light load conditions during start-up. The reason for this is pulse skipping of the auxiliary supply under light load.

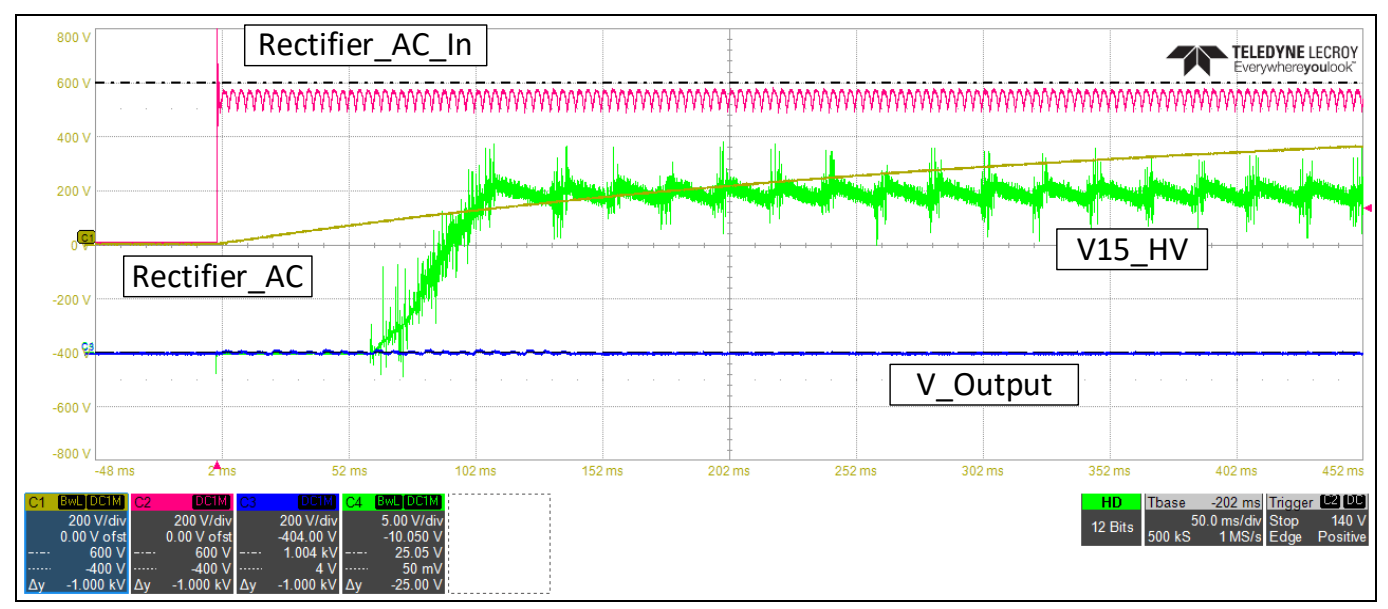

<span id="page-27-2"></span>**Figure 21 Inverter Start-up**

If the inverter is connected to the grid, the in-rush current must be limited. Therefore, the DC-ink capacitors will be charged via the pre-charge relay and resistors. This relay will be closed after approximately 2 seconds, as shown in [Figure 22.](#page-28-1) The pulse width modulation of the output phase starts approximately 200 ms after the relay closes.

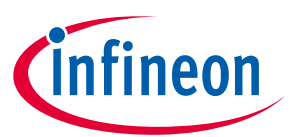

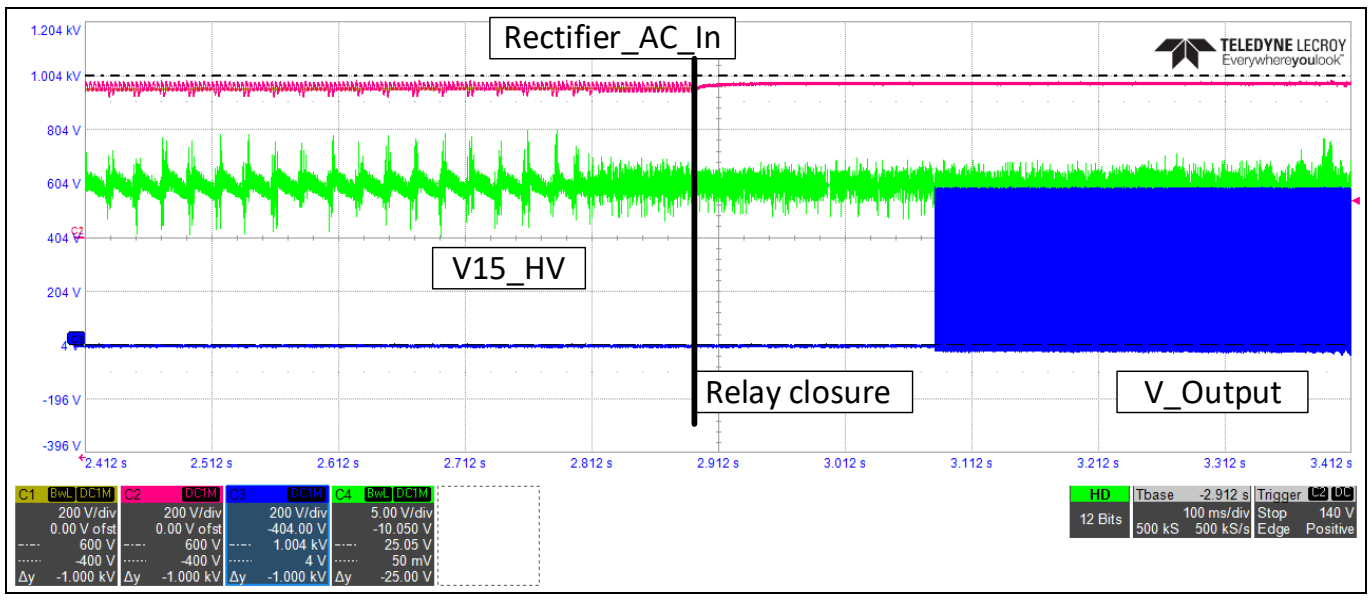

<span id="page-28-1"></span>**Figure 22 Relay closure**

## <span id="page-28-0"></span>**4.2 Operation under rated conditions**

The following chapter shows the nominal operation conditions. The inverter is supplied by a 400 VAC grid and can be connected at the output to a symmetrical RL-passive load for test purposes rather than a motor load, as illustrated in [Figure 23.](#page-28-2)

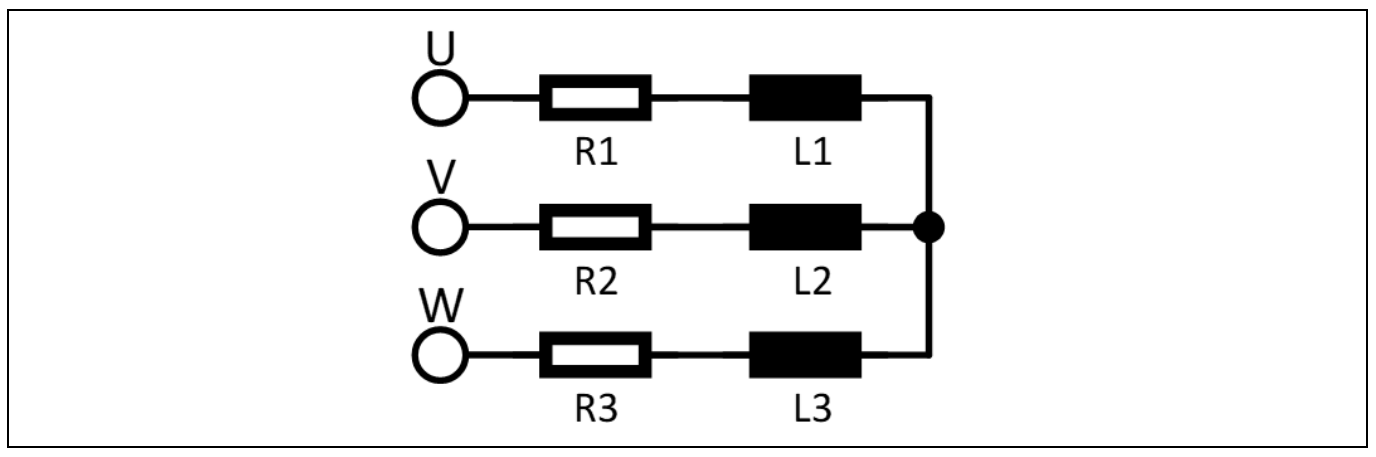

<span id="page-28-2"></span>**Figure 23 Passive load**

The value of the inductor L1, L2 and L3 is 8 mH; the value of the resistor is 3.4  $\Omega$ . The sinusoidal output frequency is set to 50 Hz and output current to 45 ARMS. The switching frequency was set to 4 kHz. The measurement results are shown in [Figure 24.](#page-29-0)

# **User guide for REF-22K-GPD-INV-EASY3B A reference design for a general purpose drive**

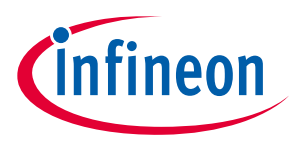

**System performance**

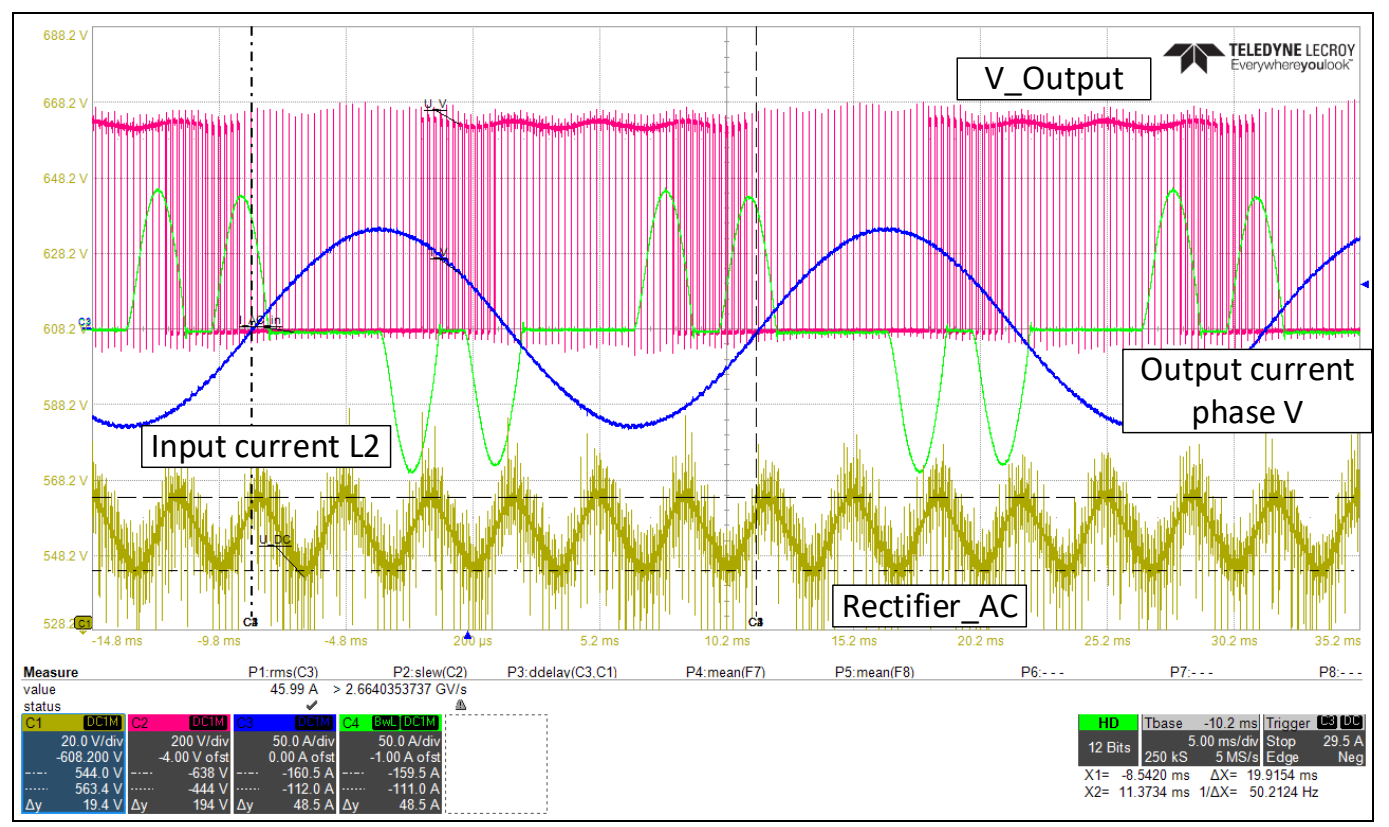

<span id="page-29-0"></span>**Figure 24 Inverter under nominal operation conditions**

The output phase current (green) and the resistor voltage (red) are almost sinusoidal, whereas the input line current (blue) shows the typical waveform of a capacitor charging current. The yellow signal shows the rectified DC-bus voltage of about 562 V.

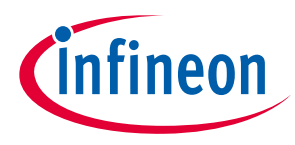

## <span id="page-30-0"></span>**4.3 Switching behavior of the IGBT turn-on**

The following diagram shows the turn-on behavior of the lower V phase IGBT, marked as IGBT #4, "V\_BOT". The value for R35 was set to 6.8 Ω and R39 to 4.7 Ω. The RMS current of the inverter was 57.5 A. In the top part of [Figure 25](#page-30-1), the "persistence" function of the oscilloscope was used to show the changing dv/dt levels at turn-on. In the diagram at the bottom, a histogram is shown tabulating the dv/dt slope of 1,000 measured periods. The histogram shows a spectrum of the dv/dt in the range between 0.5 V/ns and 4.5 V/ns with the average being around 2 V/ns.

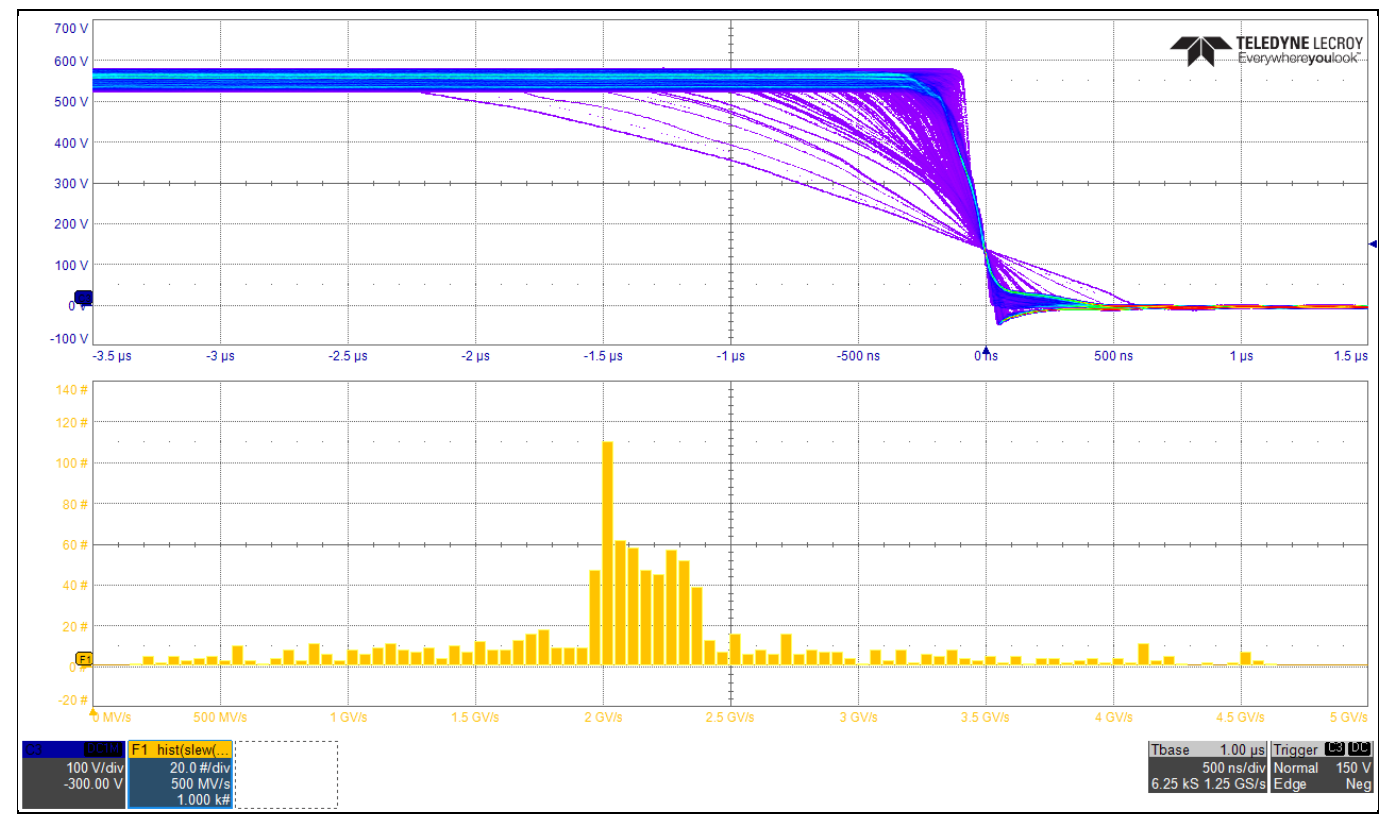

<span id="page-30-1"></span>**Figure 25 VCE voltage slope and dv/dt histogram during turn-on**

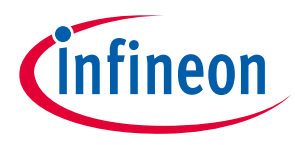

## <span id="page-31-0"></span>**4.4 Switching behavior of the IGBT – turn-off**

The following diagram shows the turn-off behavior of lower phase V IGBT marked as IGBT #4, "V\_BOT". The value for R35 was set to 6.8 Ω and R39 to 4.7 Ω. The RMS current of the inverter was set to 57.5 A. In the top part of [Figure 26](#page-31-1) the "persistence" function of the oscilloscope was used to show the changing dv/dt levels at turnon. In the diagram at the bottom, a histogram is shown tabulating the dv/dt slope of 1,000 measured periods. The histogram shows a spectrum of the dv/dt in the range between 0.5 V/ns and 4 V/ns with an average around 2.4 V/ns.

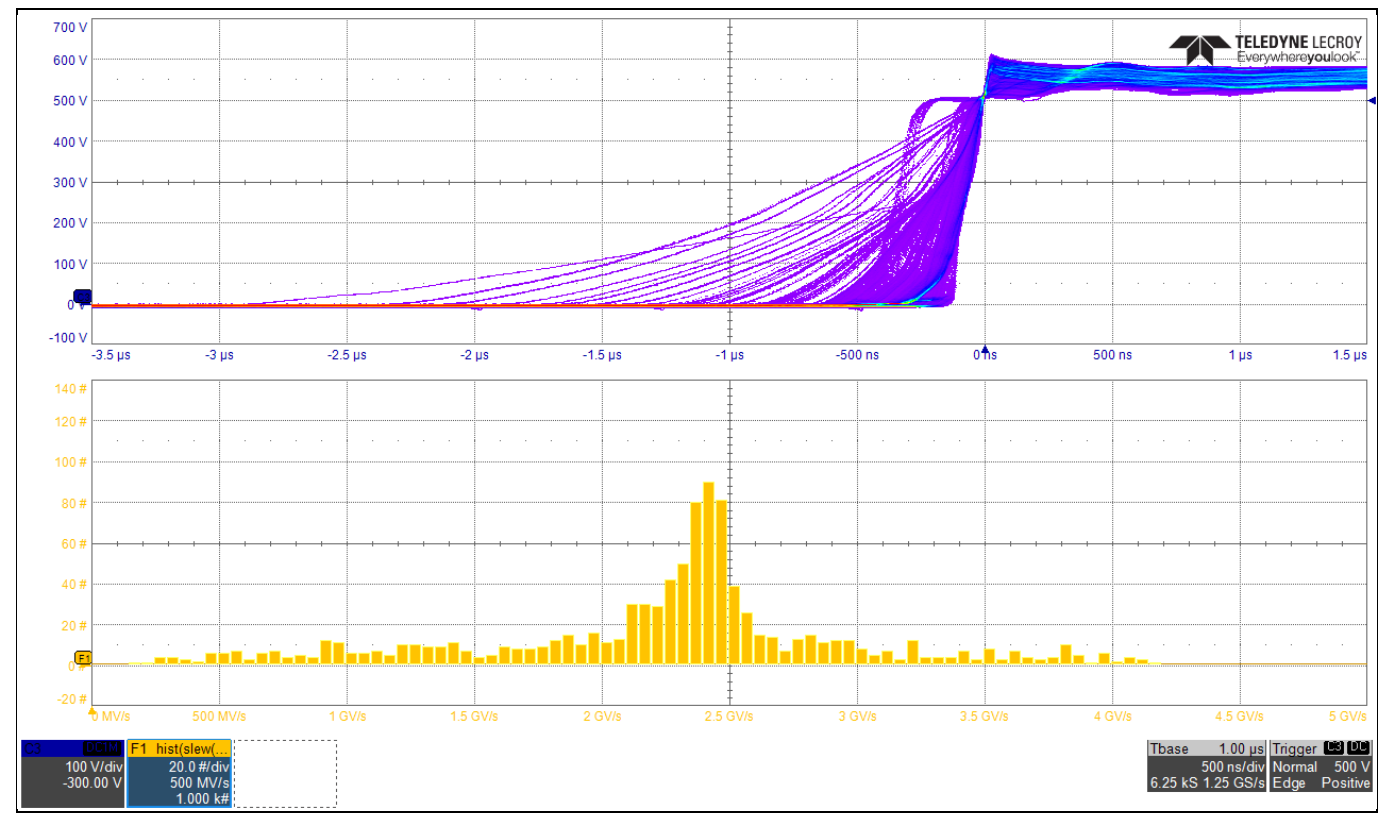

<span id="page-31-1"></span>**Figure 26 VCE voltage slope and dv/dt histogram during turn-off**

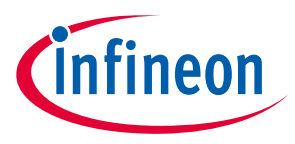

## <span id="page-32-0"></span>**4.5 Thermal behavior of the inverter under high overload**

A typical drive overload pulse pattern is shown in [Figure 4.](#page-8-1) In a period of 5 minutes, a 1-minute overload condition of 150% of the nominal current is required.

This overload pattern is applied to the inverter by adapting the modulations index via the GUI with the "Load Pulse Pattern Config" sub menu. The temperature of the IGBT module NTC (T\_NTC) and the heatsink temperature sensor (T\_Heatsink) are recorded with the built-in oscilloscope function of the inverter and the result is shown in [Figure 27.](#page-32-1) The data can be exported as a csv-file.

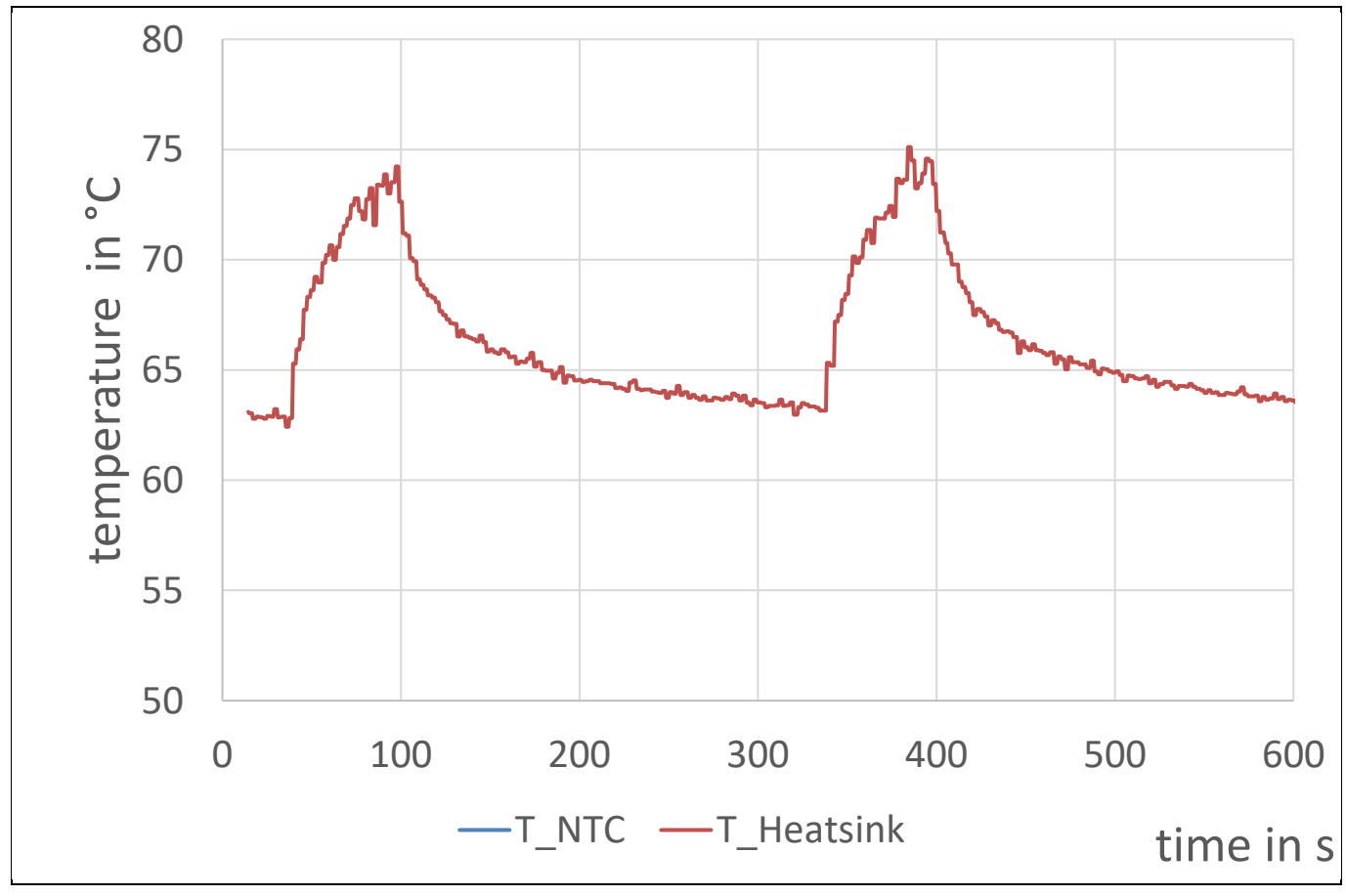

<span id="page-32-1"></span>**Figure 27 Temperature of the IGBT NTC and heatsink during heavy overload**

The temperature of the NTC of the IGBT module increases by 12°C during the overload pattern, the temperature of the heat sink only by 7°C. Both temperatures represent the temperature at the location of the individual temperature sensor. This means the junction temperature of the IGBT is much higher and will have higher temperature variation during the overload pattern.

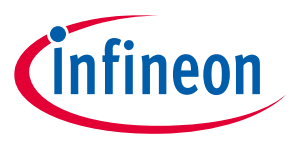

#### <span id="page-33-0"></span>**4.6 Short-circuit measurement**

The short-circuit behavior of the drive was tested by using the setup, as shown in [Figure 28.](#page-33-1) A short circuit was applied across the output terminals. The cable length between the terminal U and DC- is 1.2 m and has a cross section of 6 mm<sup>2</sup>. The drive was powered up and ready for the short-circuit test.

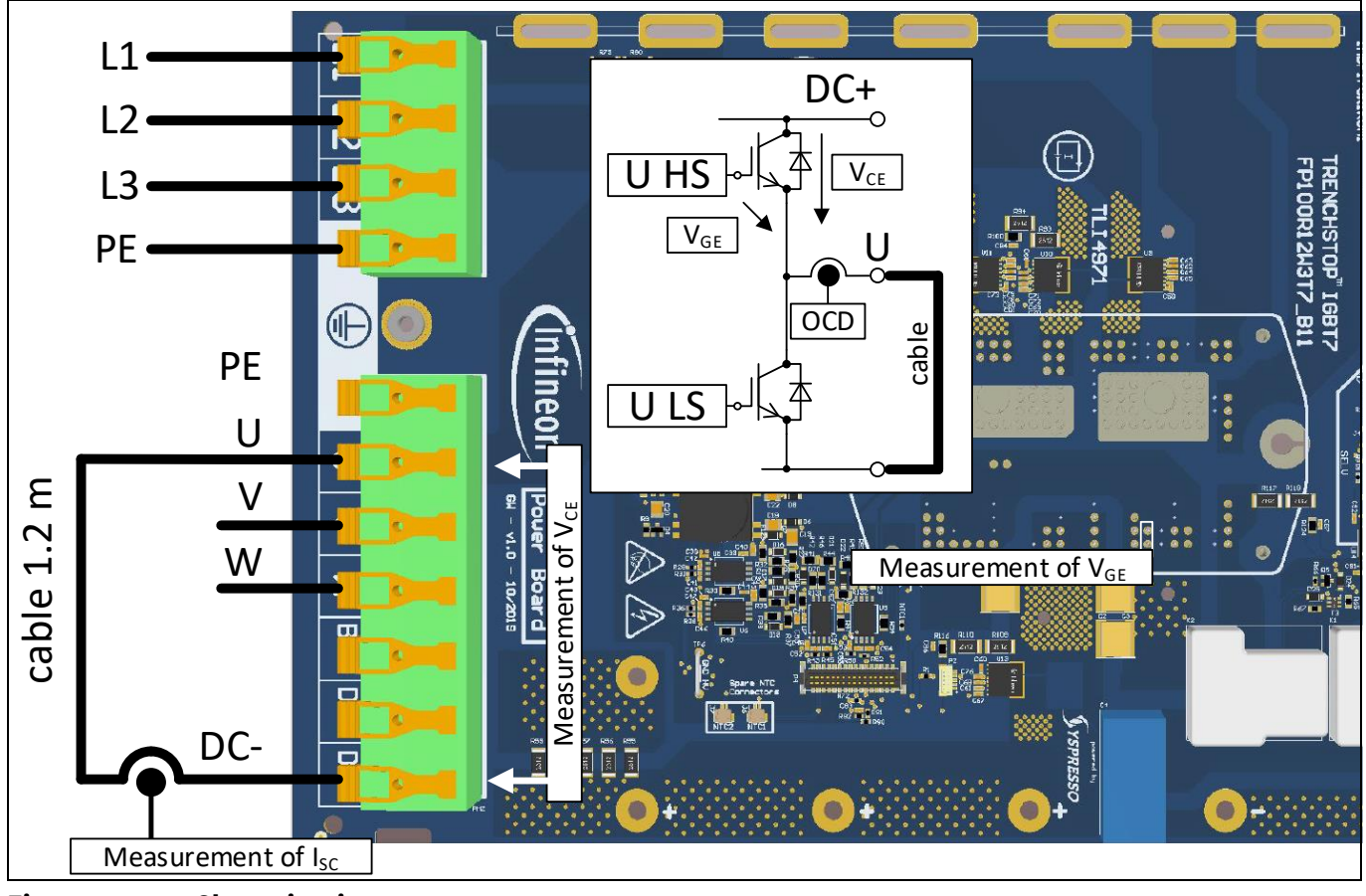

<span id="page-33-1"></span>**Figure 28 Short circuit setup**

The short-circuit test can now be performed via the GUI. You will find the "Short Circuit Test Pulse" section at the "Config" tab. Here you can select the "Pulse length." It is recommend to set the pulse length to 8 µs. Then you have to select the switch you want to test; in this case "U LS" (phase U, low side switch). To start the test click on "Fire."

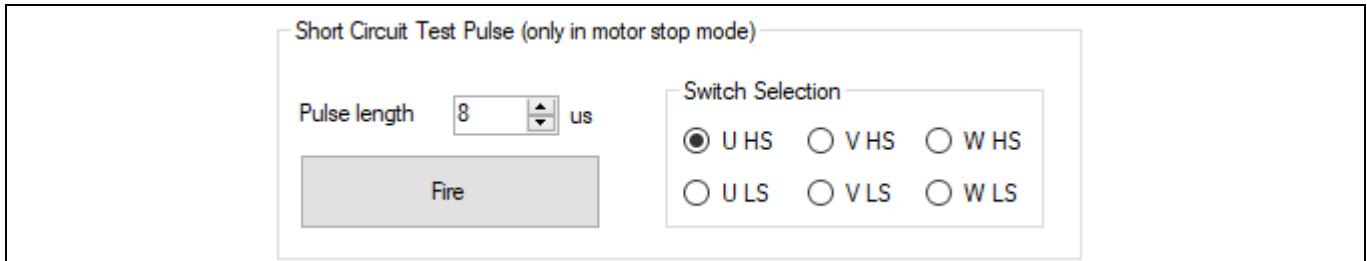

**Figure 29 GUI of the "Short Circuit Test Pulse"**

For verification if the short-circuit turn-off of the IGBT behaves correctly, the following voltages and currents were measured, see [Figure 30.](#page-34-0) The gate emitter voltage ( $V_{GE}$ ), the collector-emitter voltage ( $V_{CE}$ ) and the current flowing through the short-circuit cable ( $I_{\text{sc}}$ ) are shown in the figure.

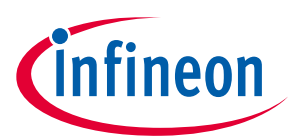

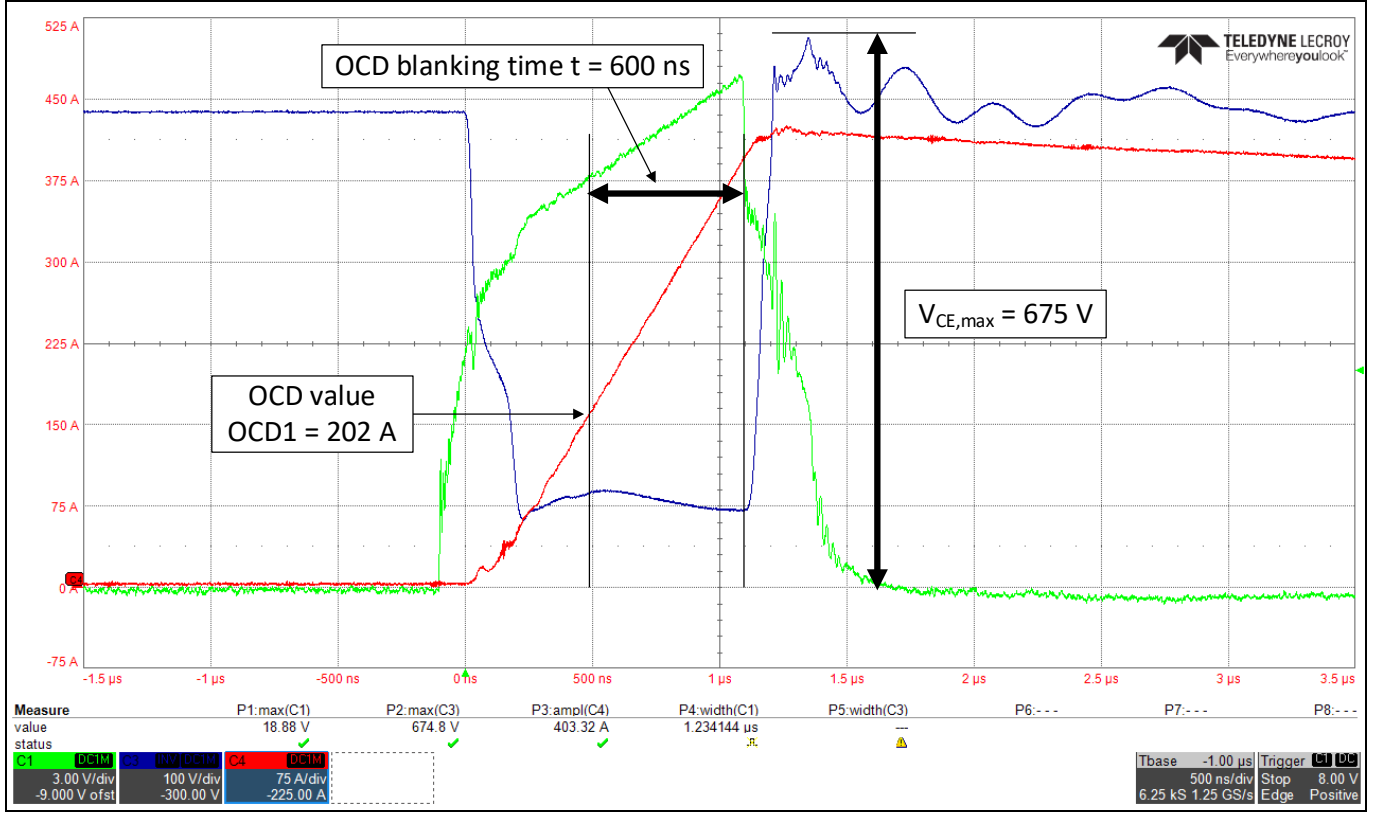

#### <span id="page-34-0"></span>**Figure 30 Short circuit measurement**

The overcurrent detection (OCD) level of the current sensor is set to 168% of the nominal current measurement range of 120 A. Hence, the OCD current level is 202 A. The oscilloscope measurement in [Figure 30](#page-34-0) shows that the OCD signal of the current sensors triggers after 600 ns, then the IGBT is commanded to turn-off, and the current  $I_{SC}$  declines. The overvoltage overshoot due to the di/dt is moderate with a maximum value of 675 V, hence an overvoltage of approximately 90 V. This is well within the IGBT 1200 V maximum rating.

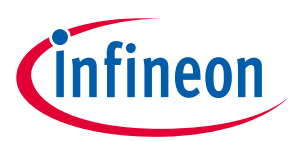

## <span id="page-35-0"></span>**5 References and appendices**

### <span id="page-35-1"></span>**5.1 Abbreviations and definitions**

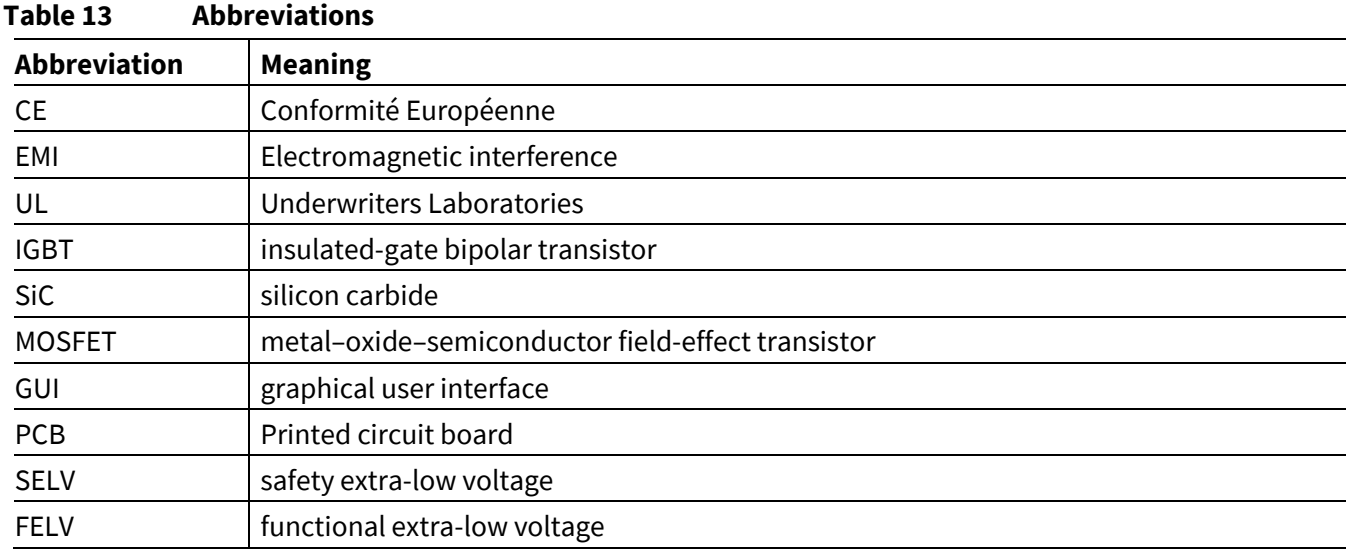

#### <span id="page-35-2"></span>**5.2 References**

- <span id="page-35-8"></span>[1] Infineon Technologies AG. AN2018-14 (2020): TRENCHSTOP™ 1200 V IGBT7 T7 Application Note. V1.2 [www.infineon.com](http://www.infineon.com/)
- <span id="page-35-9"></span>[2] Infineon Technologies AG. AppNote TLI4971 Electrical Drive (2019): High Voltage General Purpose Drive (GPD) with Hall-Effect Current Sensor. V1.0 [www.infineon.com](http://www.infineon.com/)
- <span id="page-35-3"></span>[3] Infineon Technologies AG. Datasheet (2020): FP100R12W3T7\_B11 EasyPIM™ module. V0.2 [www.infineon.com](http://www.infineon.com/)
- <span id="page-35-4"></span>[4] Infineon Technologies AG. Datasheet (2020): TLI4971 high precision coreless current sensor for industrial applications in 8x8mm SMD package. V1.1 [www.infineon.com](http://www.infineon.com/)
- <span id="page-35-5"></span>[5] Infineon Technologies AG. Datasheet (2020): EiceDRIVER™ 1ED31xxMU12H Compact. V2.0 [www.infineon.com](http://www.infineon.com/)
- <span id="page-35-6"></span>[6] Infineon Technologies AG. Datasheet (2020): IMBF170R1K0M1 CoolSiC™ 1700V SiC Trench MOSFET Silicon Carbide MOSFET. V2.1 [www.infineon.com](http://www.infineon.com/)
- <span id="page-35-7"></span>[7] Infineon Technologies AG. Datasheet (2018): XMC4300 Microcontroller Series for Industrial Applications. V1.1 [www.infineon.com](http://www.infineon.com/)

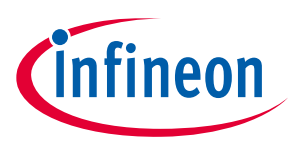

## <span id="page-36-0"></span>**Revision history**

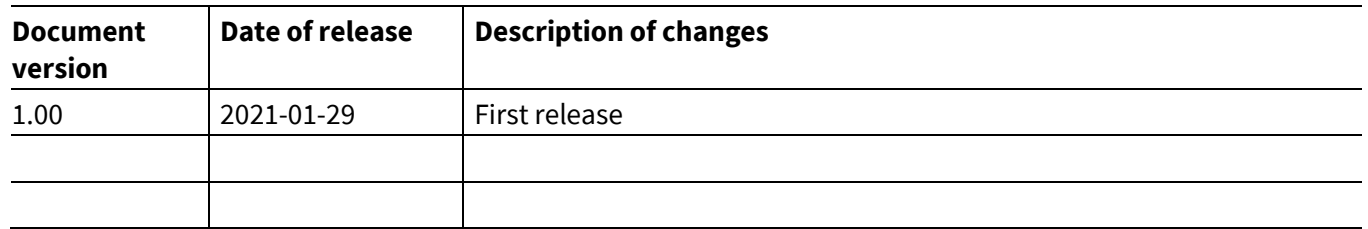

#### **Trademarks**

All referenced product or service names and trademarks are the property of their respective owners.

#### **Edition 2021-01-29**

#### **Published by**

**Infineon Technologies AG**

**81726 Munich, Germany**

**© 2021 Infineon Technologies AG. All Rights Reserved.**

**Do you have a question about this document? Email:** [erratum@infineon.com](mailto:erratum@infineon.com;ctdd@infineon.com?subject=Document%20question%20)

**Document reference UG-2020-28**

For further information on the product, technology, delivery terms and conditions and prices please contact your nearest Infineon Technologies office **[\(www.infineon.com\)](http://www.infineon.com/).**

#### <span id="page-37-0"></span>**WARNINGS**

Due to technical requirements products may contain dangerous substances. For information on the types in question please contact your nearest Infineon Technologies office.

Except as otherwise explicitly approved by Infineon Technologies in a written document signed by authorized representatives of Infineon Technologies, Infineon Technologies' products may not be used in any applications where a failure of the product or any consequences of the use thereof can reasonably be expected to result in personal injury.